# **TTT2020**

**Fortgesetztes KO KO‐System mit vorgeschalteten Gruppenspielen**

#### Voraussetzungen

• Im Turnierantrag wurden im Abschnitt "Konkurrenzen" die folgenden Austragungssysteme ausgewählt:

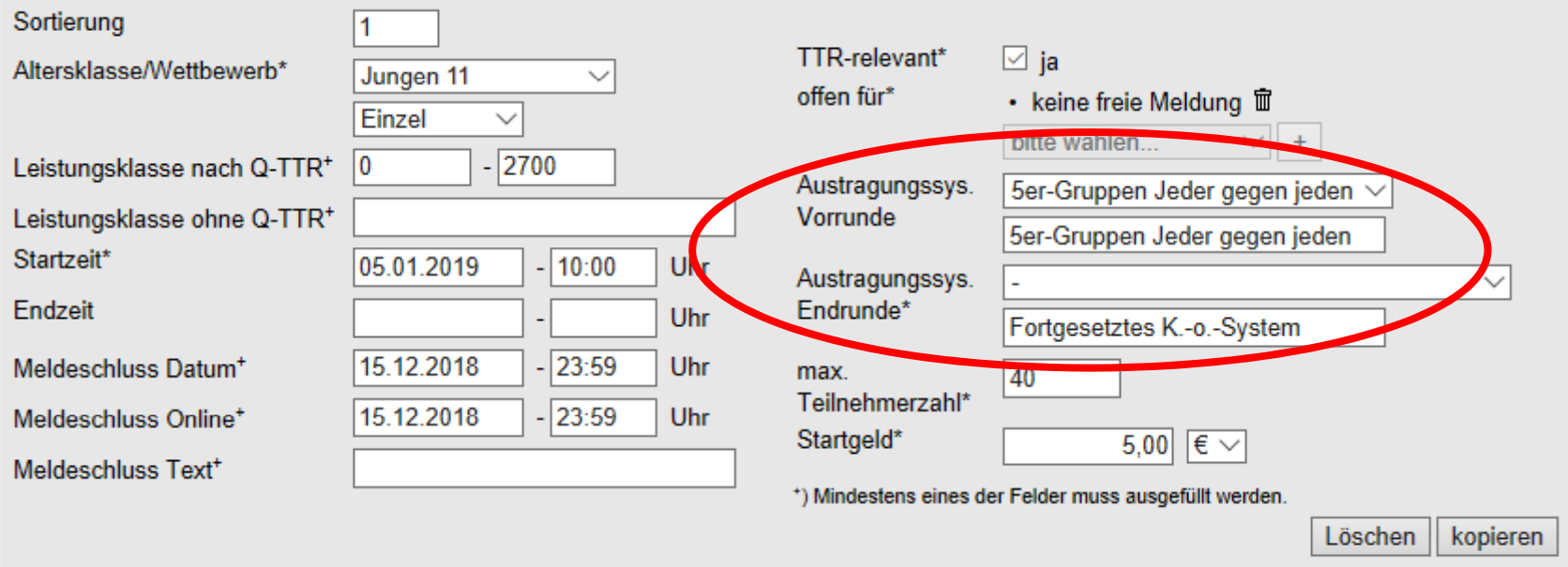

• Nähere Hinweise bekommen Sie in der Präsentation<u>Hinweise für Ausfüllen des Turnierantrags</u>

## Nach dem Importieren der Teilnehmer

Überprüfung der Einstellungen für den Wettbewerb

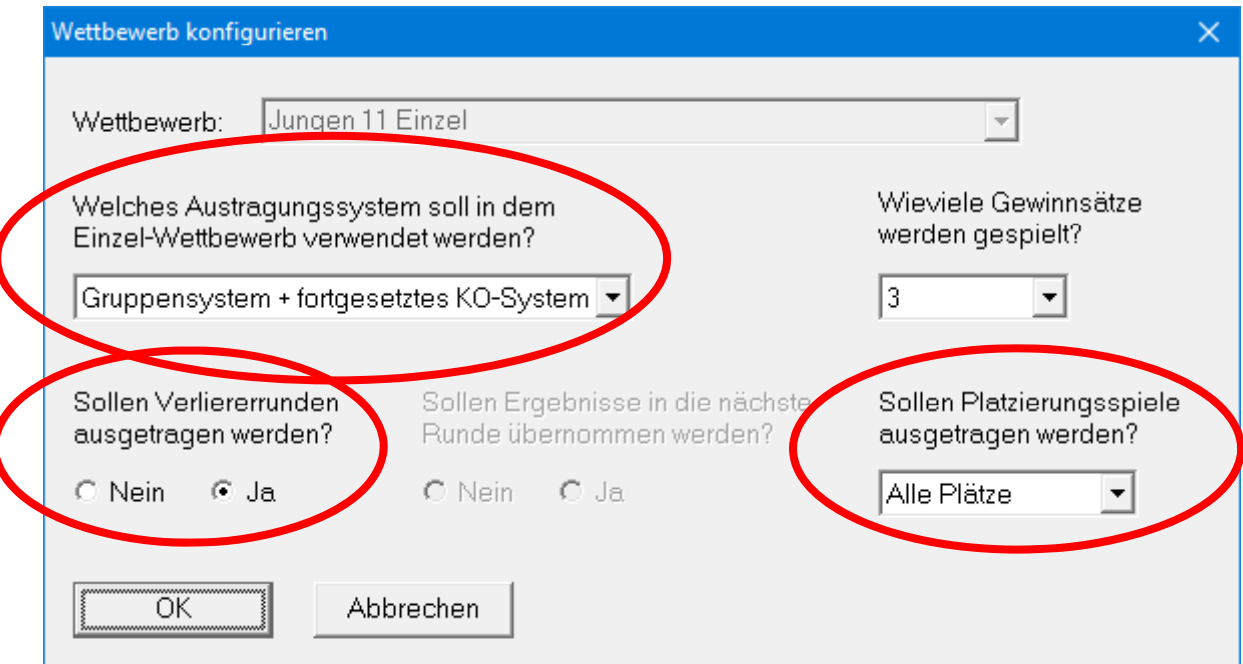

Falls die Anzeige dieses Dialogs abgeschaltet ist:

- "Konfiguration/Wettbewerbe" aufrufen
- Wettbewerb selektieren
- "Bearbeiten/Austragungssystem/Erweitert" aufrufen

## Gruppeneinteilung überprüfen

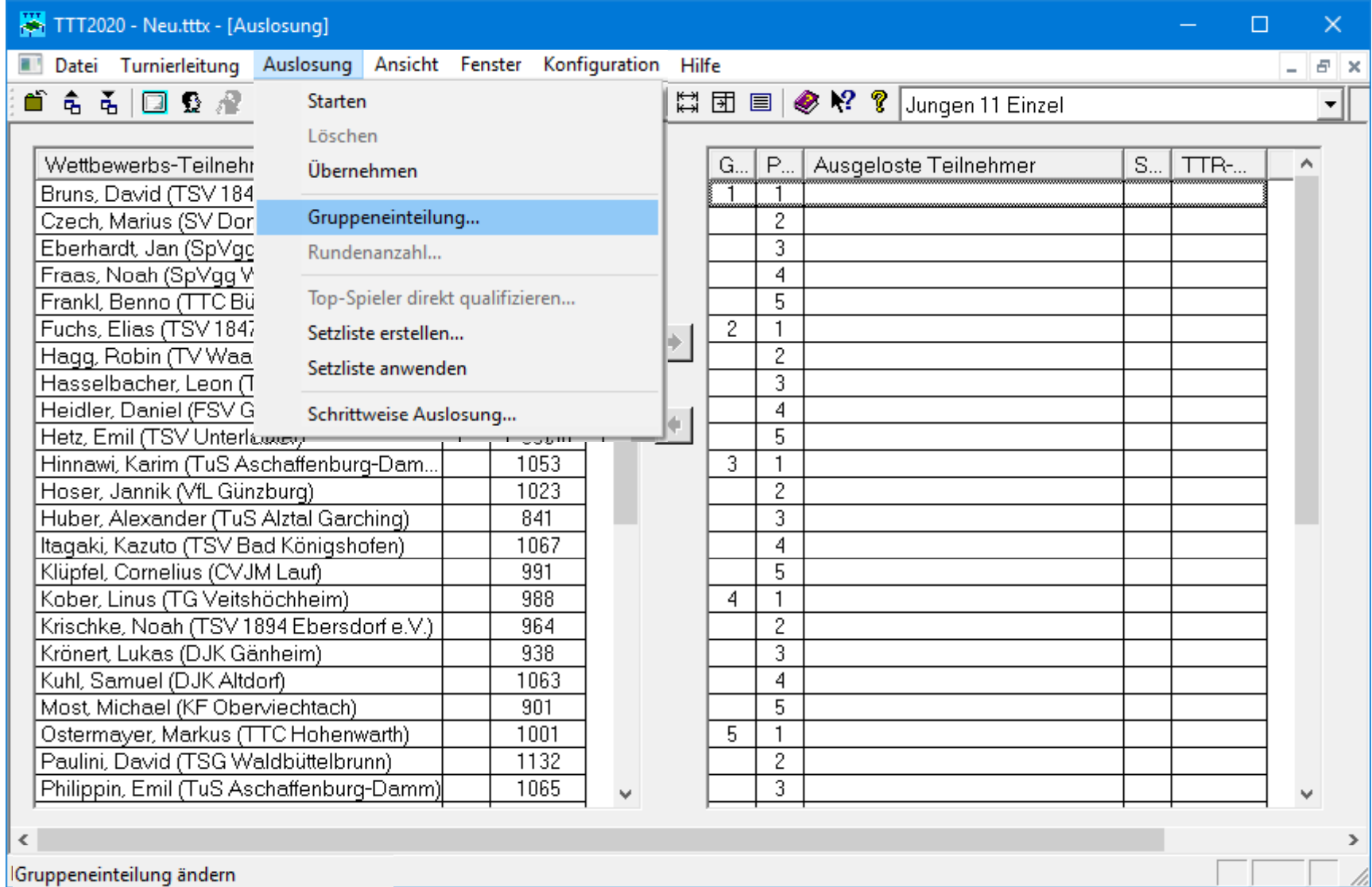

# Gruppeneinteilung überprüfen

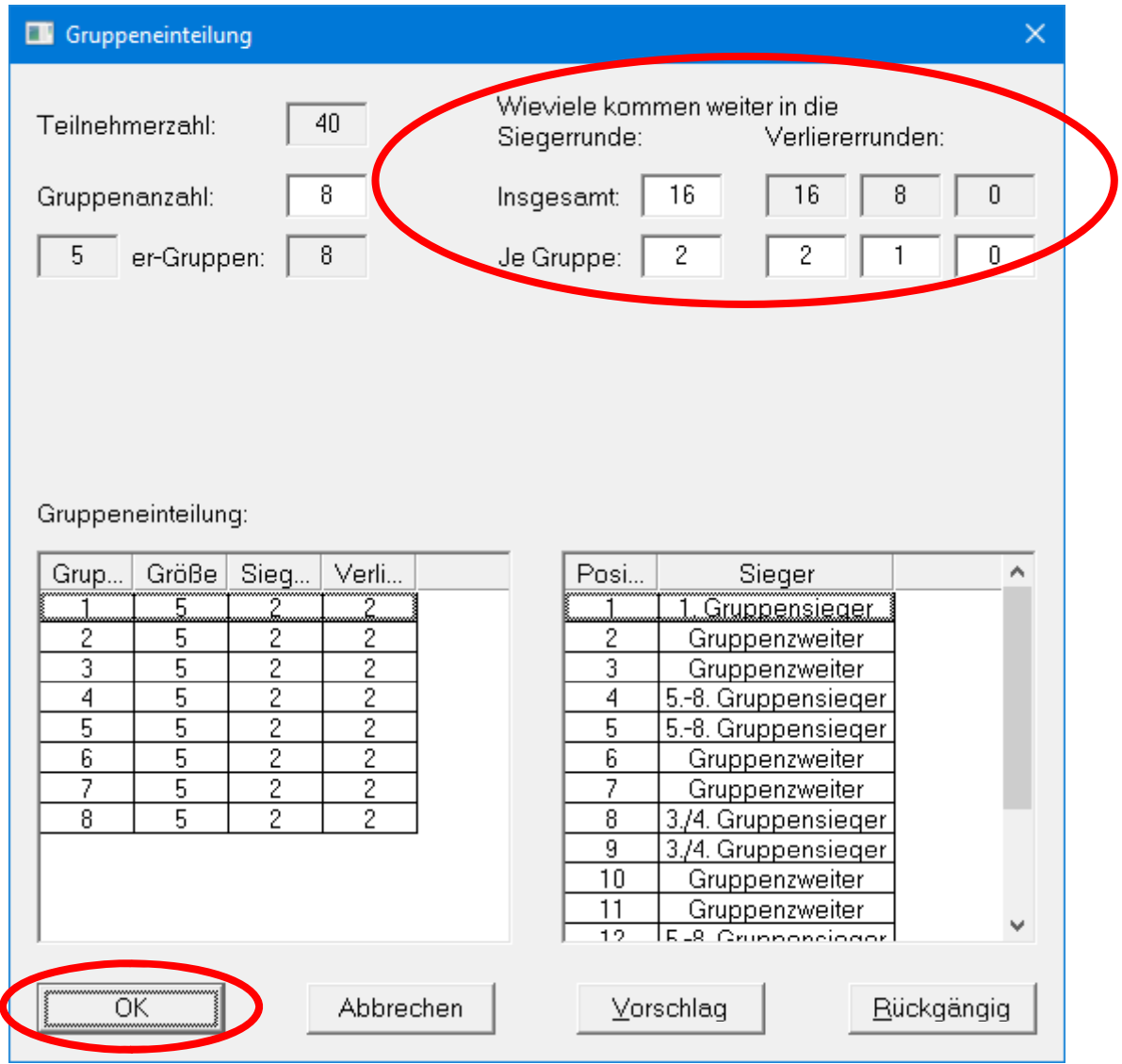

## Gruppeneinteilung überprüfen

- Insbesondere darauf achten, dass die Anzahl der Sieger und Verlierer richtig gesetzt ist.
- Im Beispiel gibt es mehrere Verliererrunden:

40 Teilnehmer, acht 5er-Gruppen

Die 1. und 2. jeder Gruppe spielen in der Sieger‐KO‐Runde die Plätze 1 – 16 aus.

Die 3. und 4. jeder Gruppe spielen in der ersten Verlierer‐KO‐ Runde die Plätze 17 – 32 aus.

Die 5. jeder Gruppe spielen in der zweiten Verliererrunde die Plätze 33 – 40 aus.

#### Setzliste erstellen

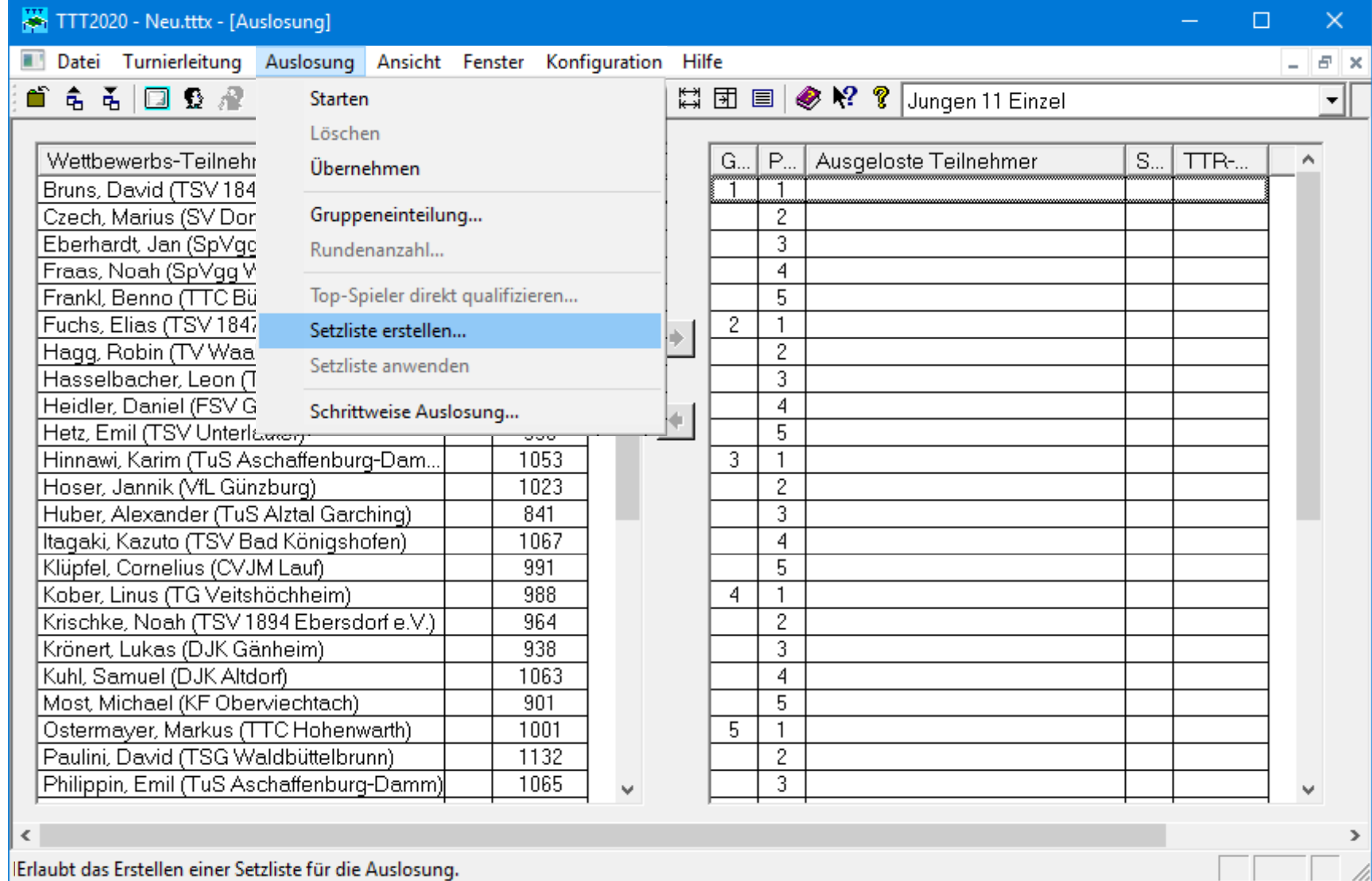

# Setzliste erstellen (nach Q‐TTR‐Werten)

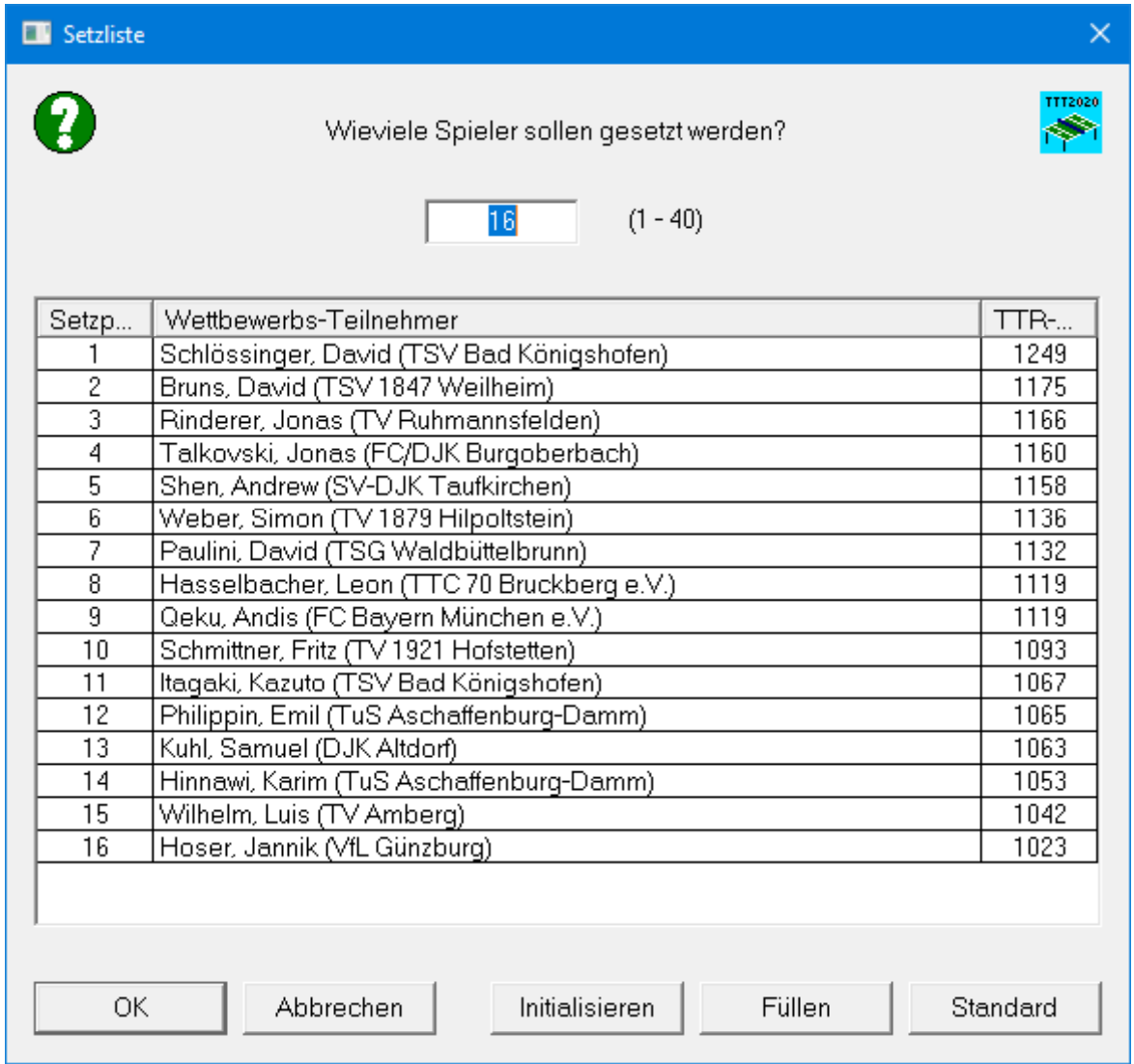

## Setzliste per Drag & Drop manipuliert

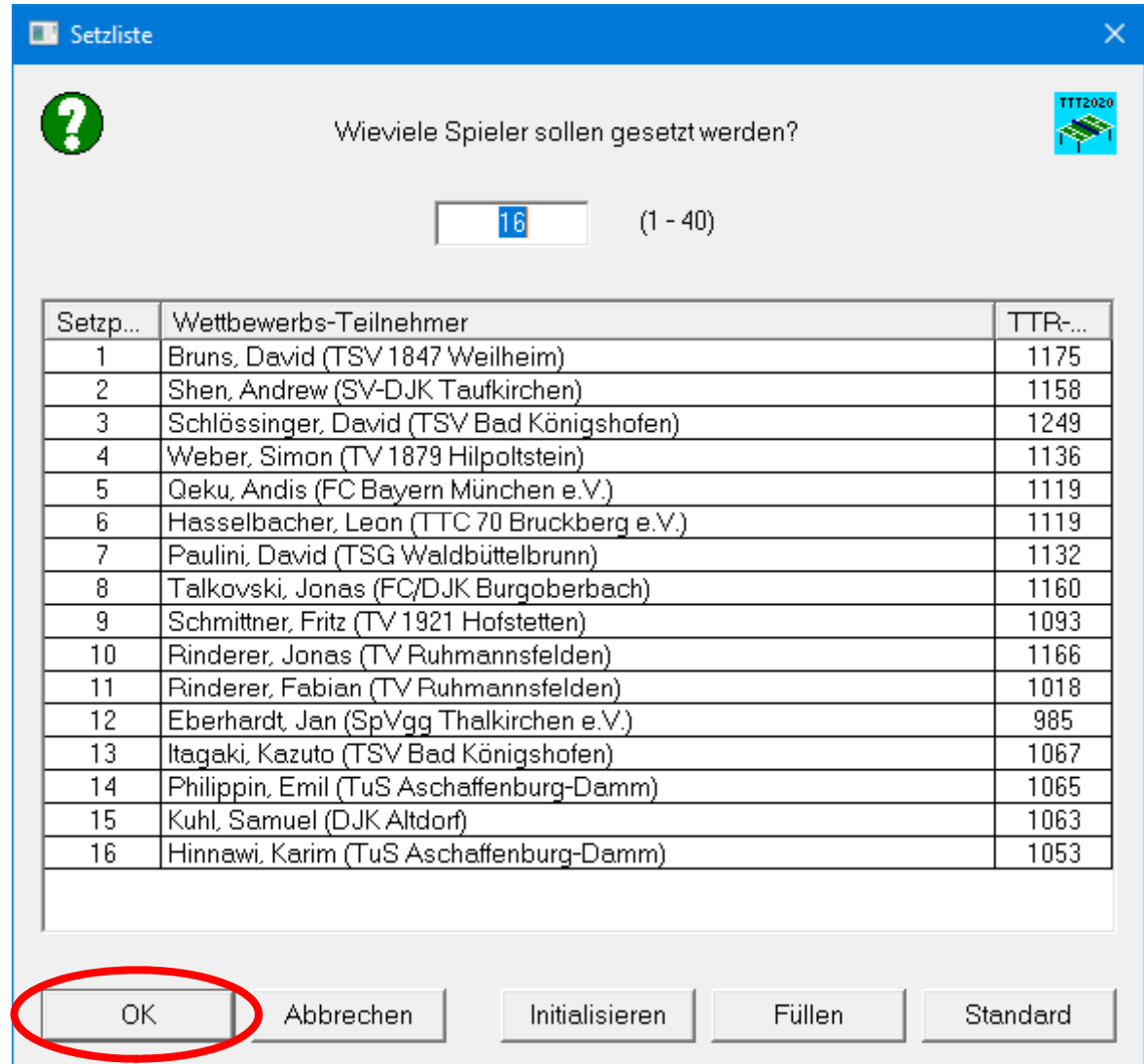

## Optionen für die Auslosung überprüfen

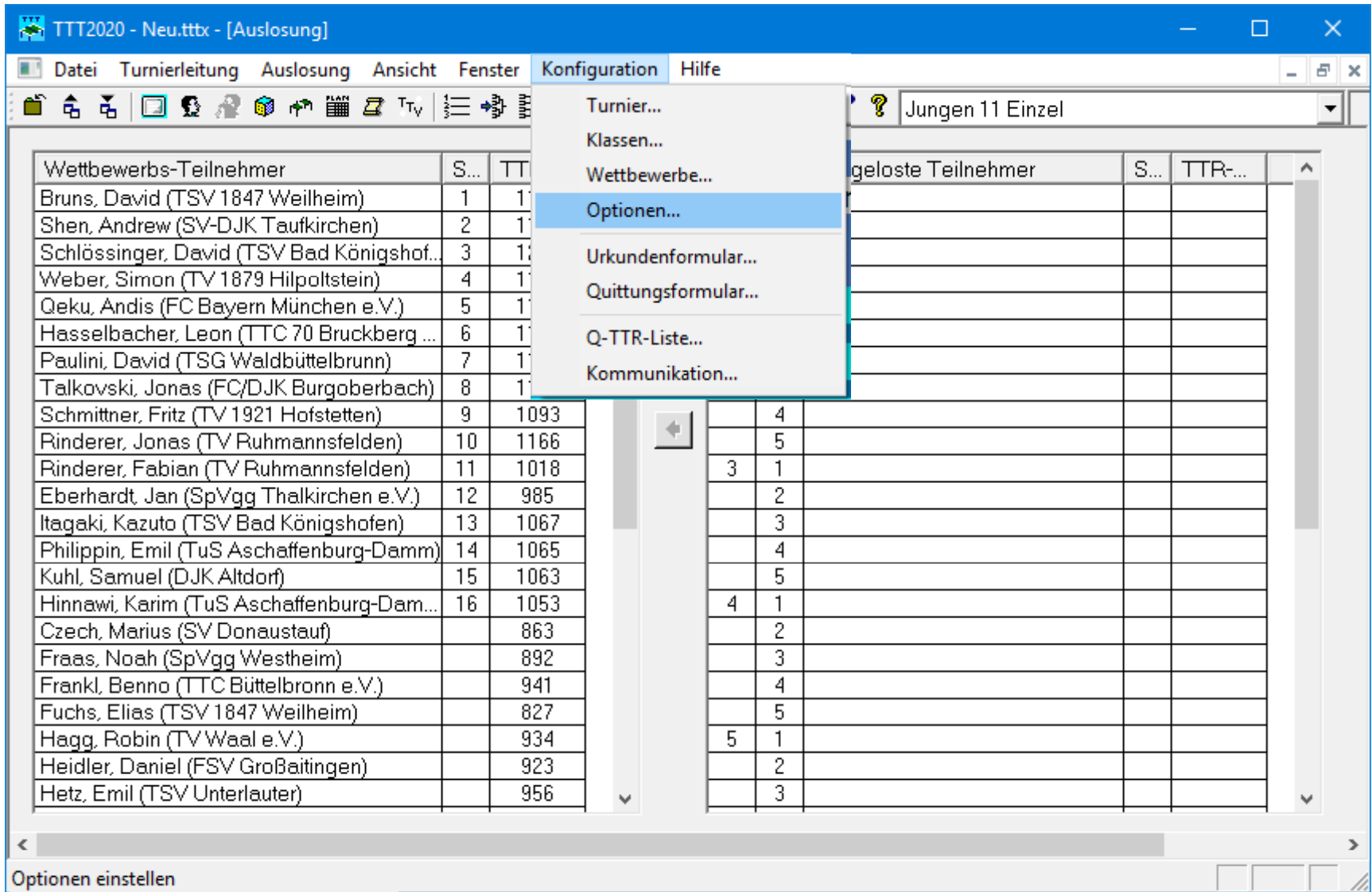

# Optionen für die Auslosung

- Für die Auslosung sollten die Standardeinstellungen verwendet werden.
- Beim Setzen "Spielstärke nach TTR-Werten berücksichtigen"
- Bei Turnieren auf Bezirksebene genügt die Einstellung "Vereinszugehörigkeit berücksichtigen"
- Bei Turnieren auf Verbands- und Verbandsbereichsebene ist zusätzlich "Bezirkszugehörigkeit berücksichtigen" anzuklicken.
- "Vereinsinterne Spiele zuerst austragen"
- "Spielreihenfolge: Top-Spiel in letzter Runde"
- Setzen der Gruppenköpfe in der Vorrunde: "Alternierend"
- Setzen der Gruppensieger in KO-Endrunde: "Nach TTR-Werten"

## Optionen für die Auslosung

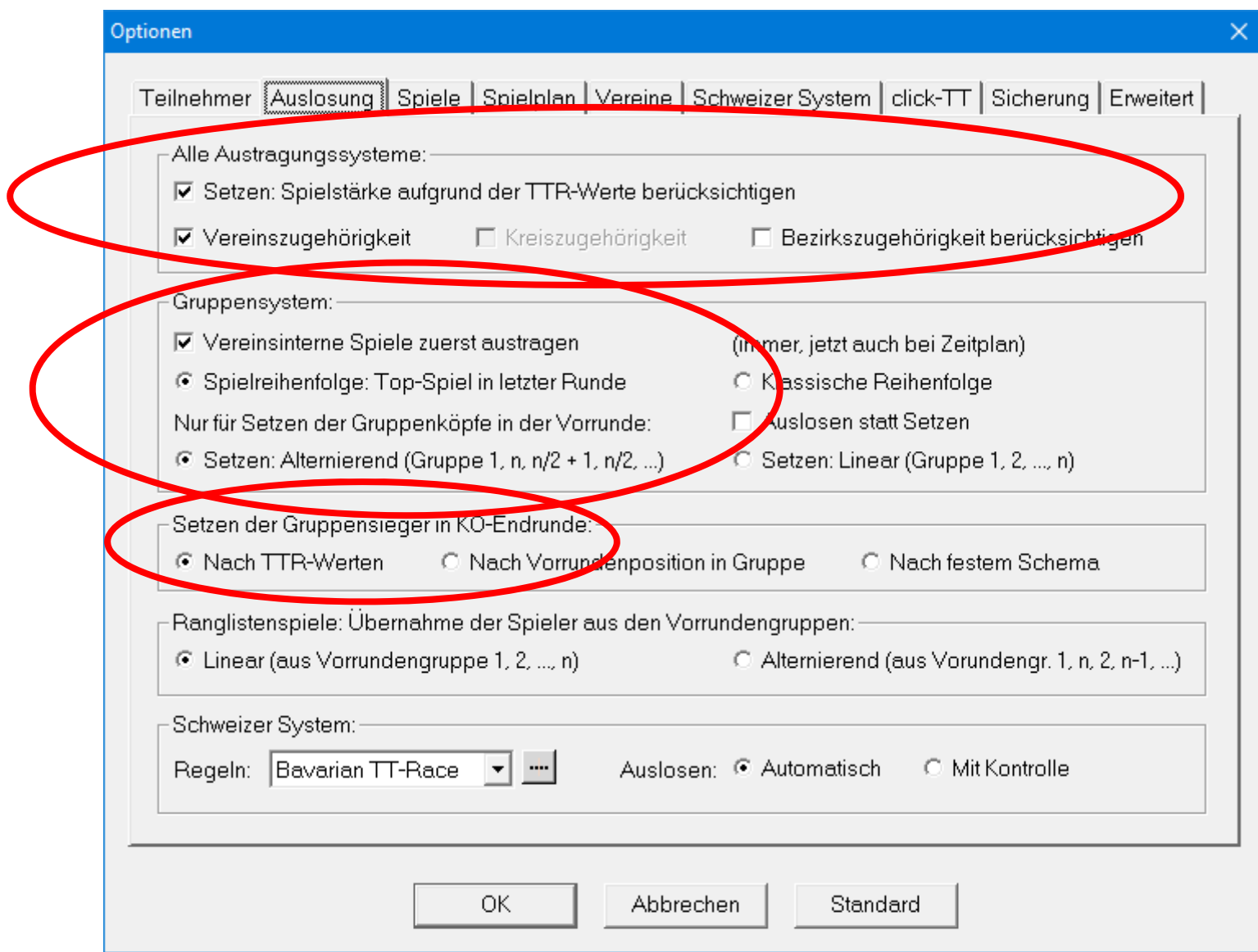

# Erklärungen zu den Optionen für die Auslosung

- Spielreihenfolge
	- "Top-Spiel in letzter Runde" bedeutet, dass die stärksten Spieler in der Regel erst in der letzen Runde aufeinandertreffen.
	- "Klassische Reihenfolge" bedeutet, dass ein klassisches Turnierraster zugrundegelegt wird, in dem die stärksten Spieler in der Regel bereits in der zweiten Runde aufeinandertreffen.

# Erklärungen zu den Optionen für die Auslosung

- Setzen der Gruppenköpfe in der Vorrunde
	- "Alternierend" bedeutet, dass die Spieler aufgrund der Setzliste nacheinander in die erste, letzte, untere mittlere, obere mittlere Gruppe usw. gesetzt werden.
	- "Linear" bedeutet, dass die Spieler aufgrund der Setzliste nacheinander in die erste, zweite, dritte Gruppe usw. gesetzt werden.

Beispiel mit acht Vorrundengruppen:

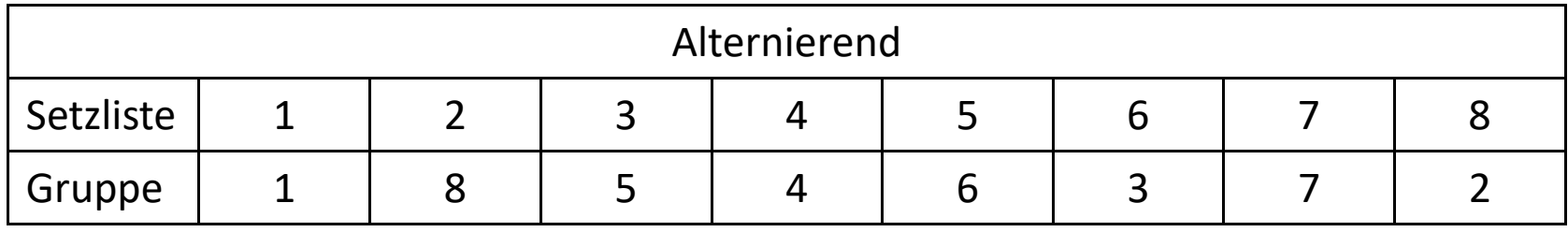

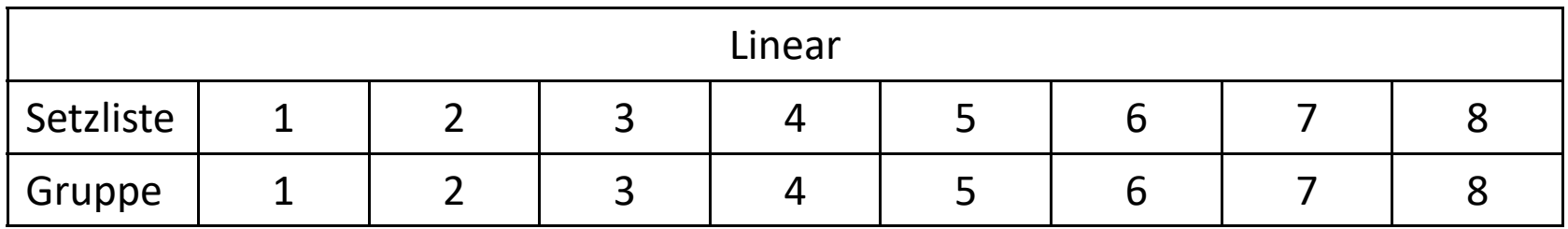

#### Auslosung starten

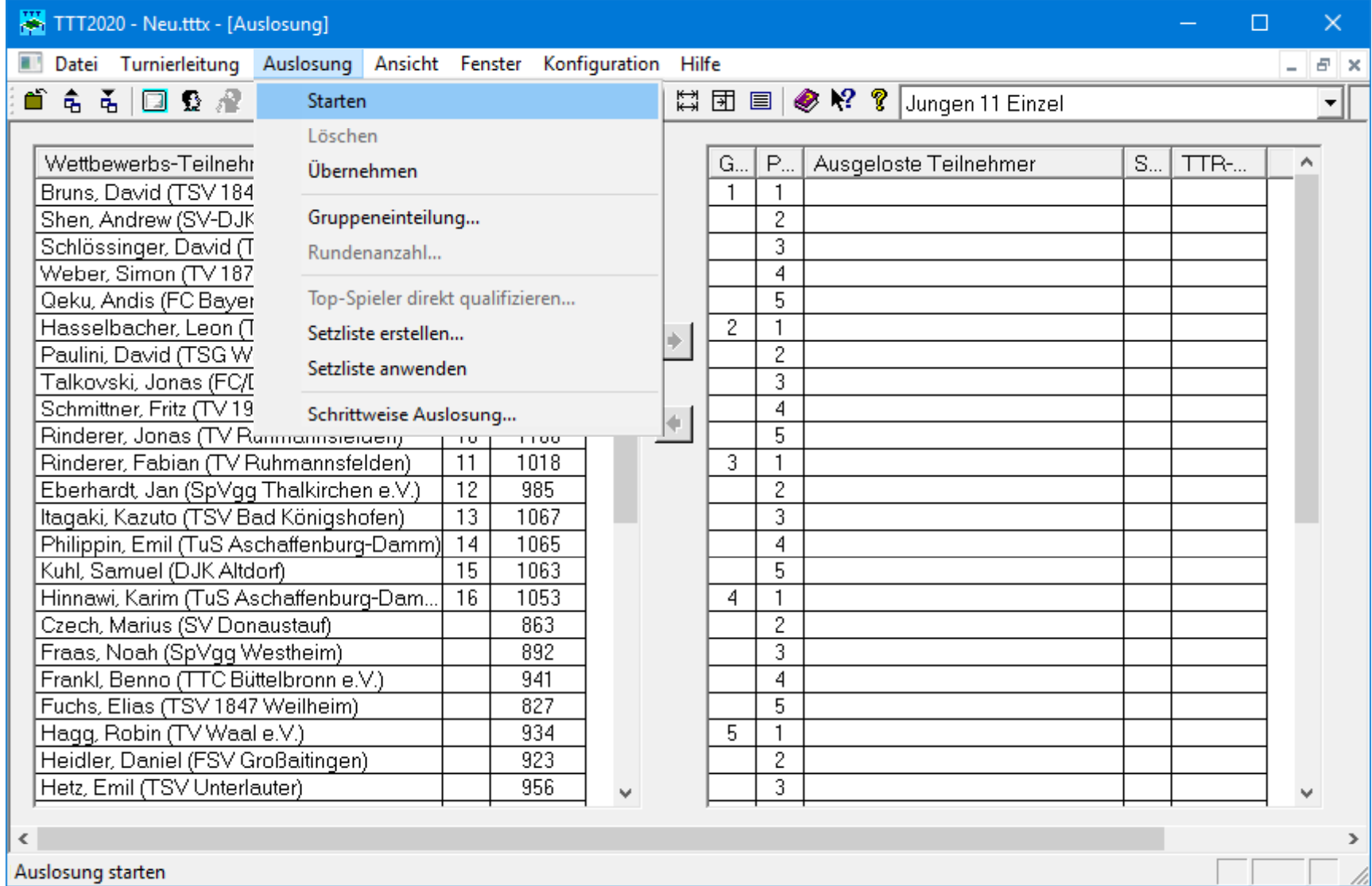

## Auslosung übernehmen (speichern)

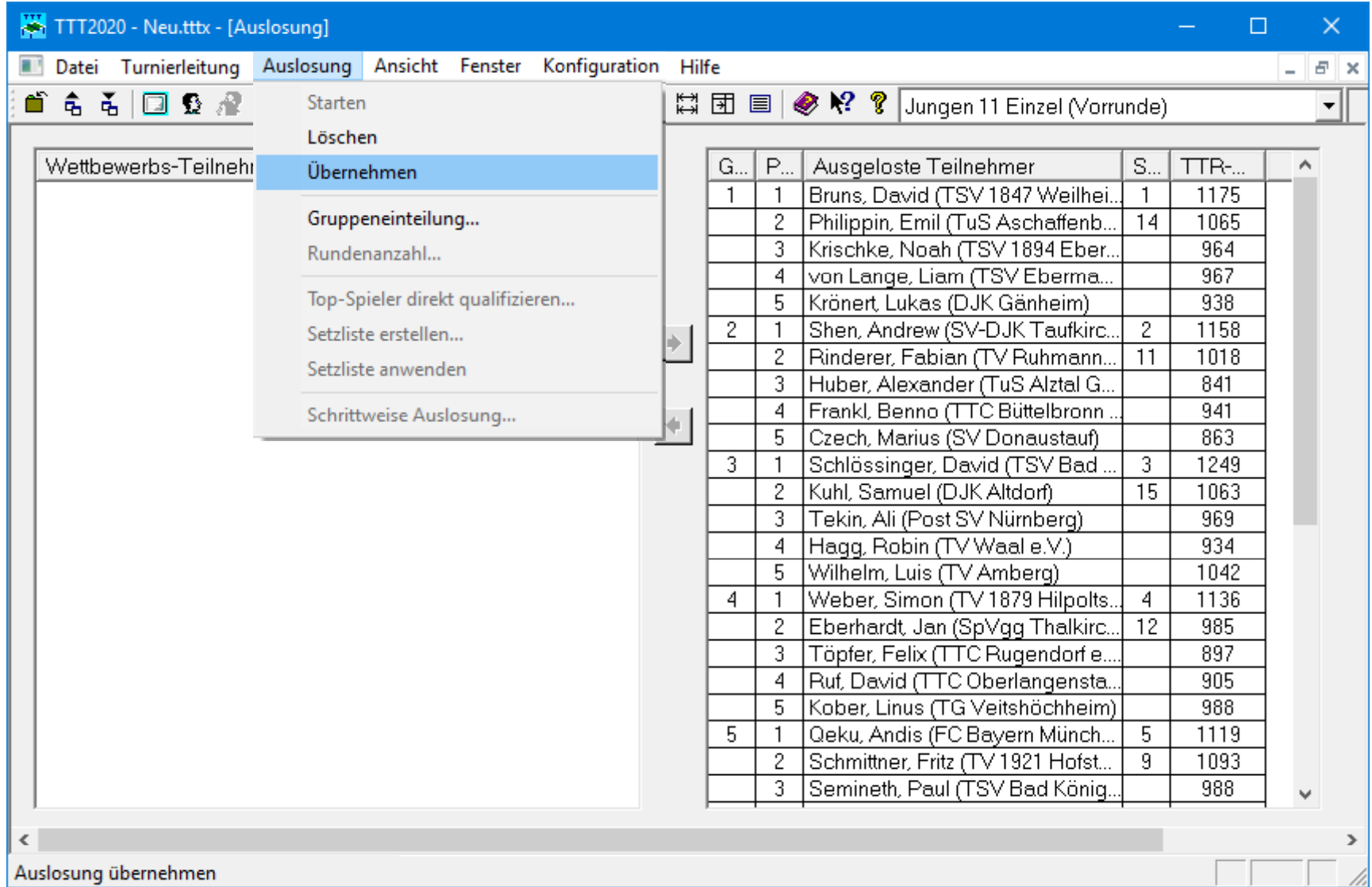

### Spieler des gleichen Vereins markieren

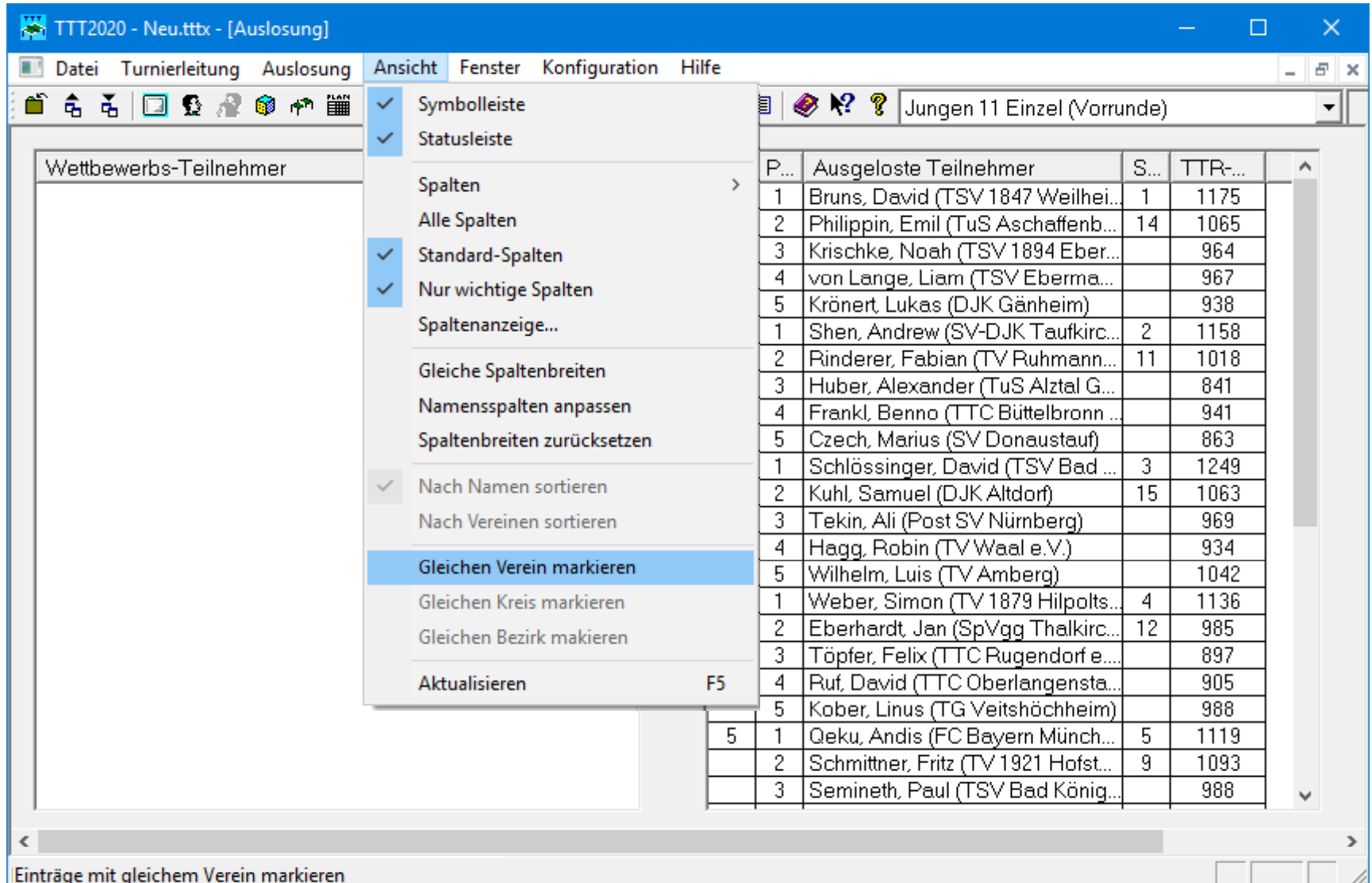

### Spieler des gleichen Vereins markieren

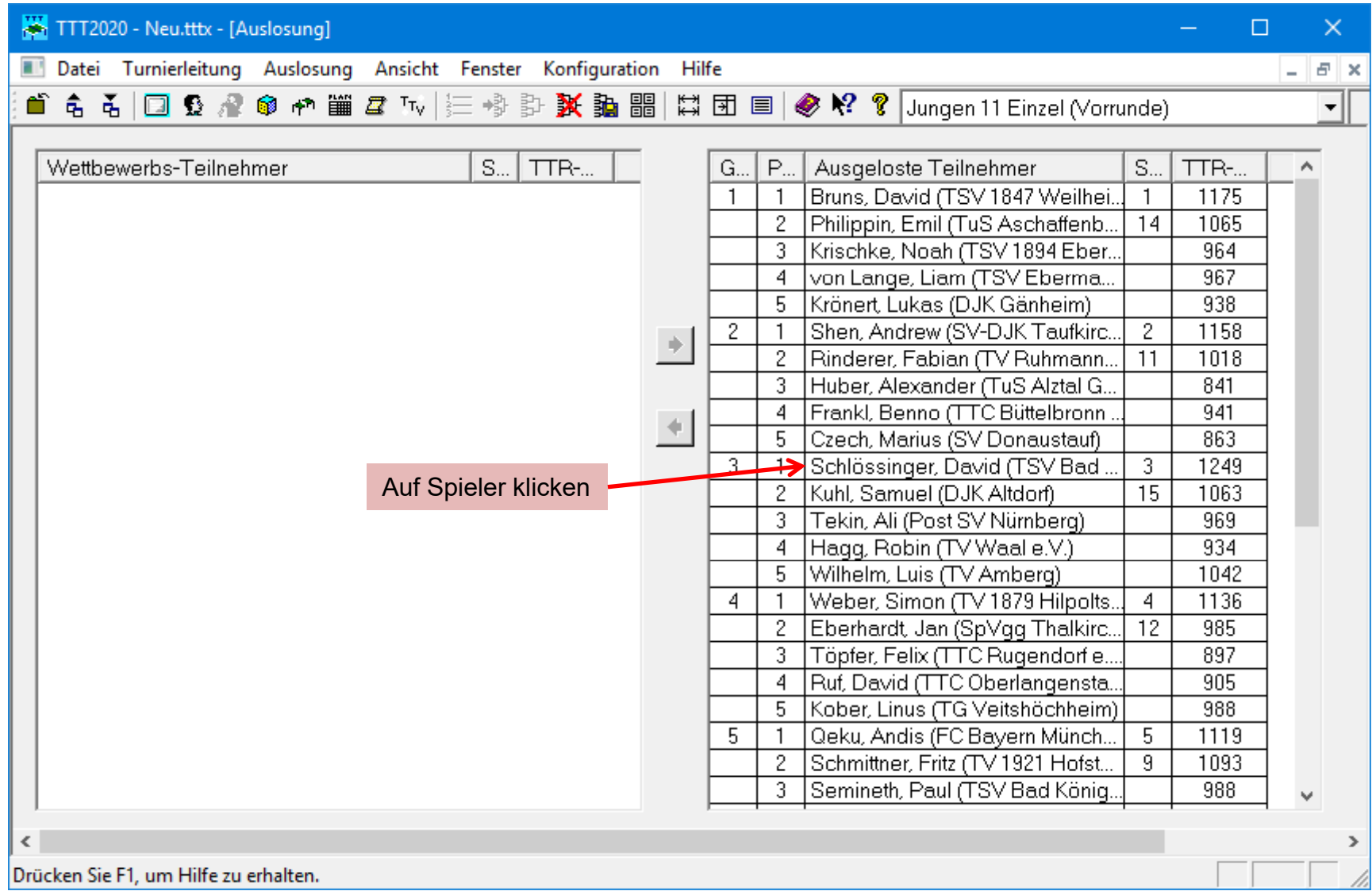

### Spieler des gleichen Vereins markieren

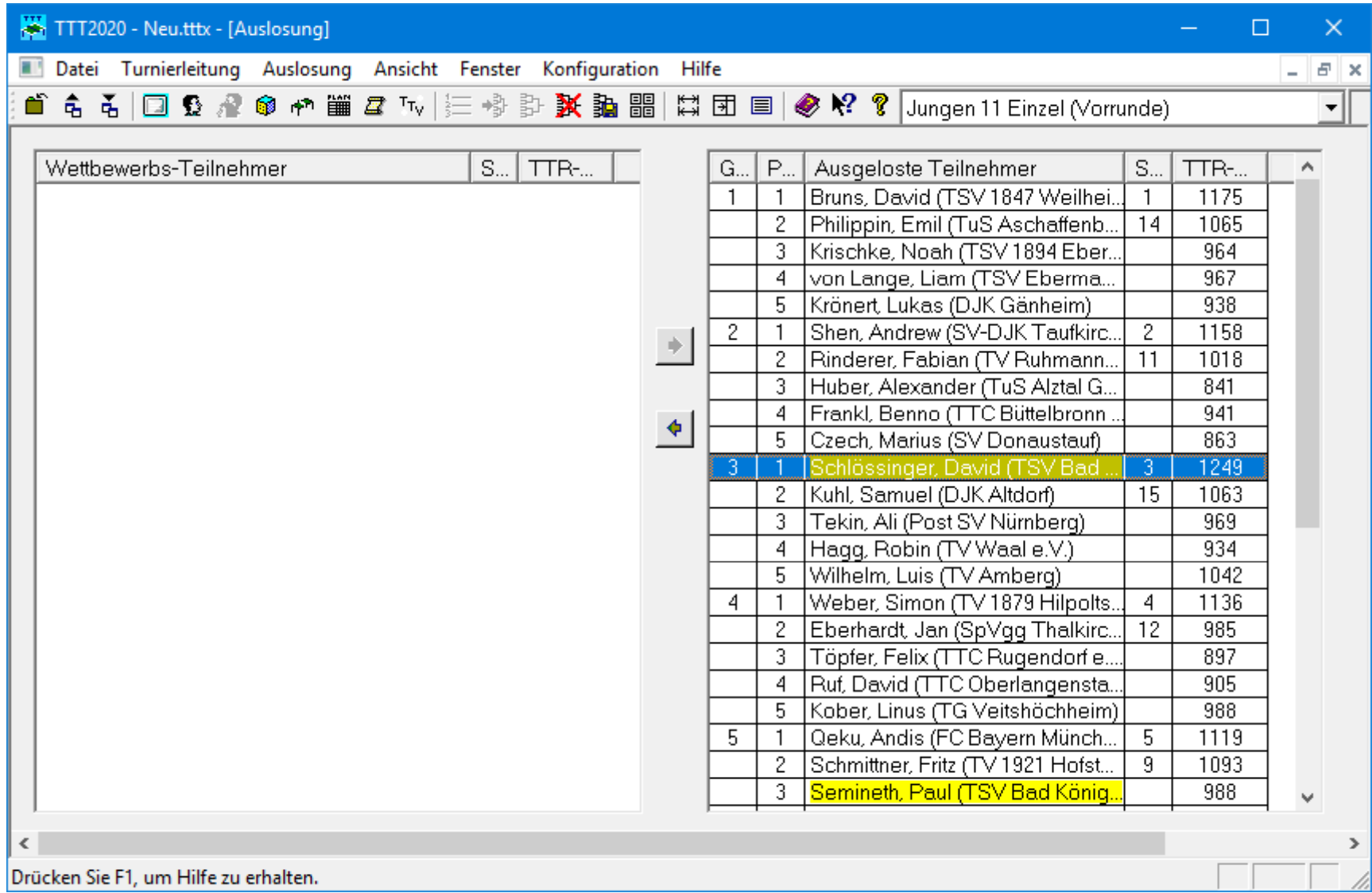

## Optionen für Gruppen‐ und KO‐Spielplan

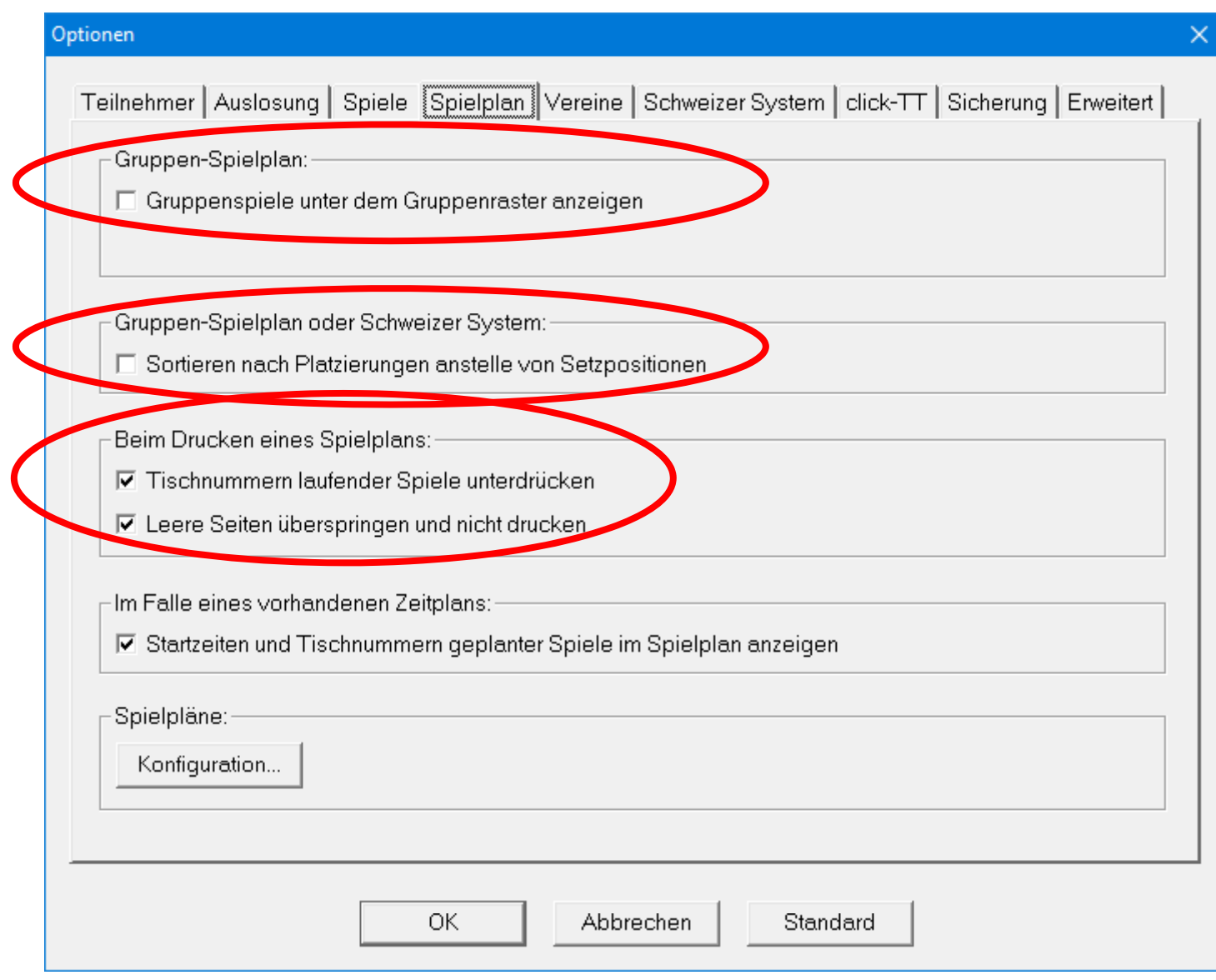

## Optionen für Gruppen‐ und KO‐Spielplan

- Für die Darstellung und das Drucken von Spielplänen wird empfohlen, die Standardeinstellungen zu verwenden.
- Bei Bedarf können die Spielpaarungen jeder Gruppe unter dem Gruppenraster angezeigt bzw. gedruckt werden.
- Der Gruppenspielplan kann nach Platzierungen der einzelnen Spieler anstelle der Setzpositionen sortiert werden.
	- Hinweis: Im Gegensatz zur Funktion "Ansicht/Nach Platzierungen sortieren" des Spielplan‐Fensters ist diese Einstellung permanent.
- Beim Drucken von Spielplänen werden die Tischnummern laufender Spiele standardmäßig unterdrückt.
- Leere Seiten von Spielplänen der KO‐Endrunde werden per Default übersprungen und nicht gedruckt.

## Gruppenspielplan – nach Setzpositionen sortiert

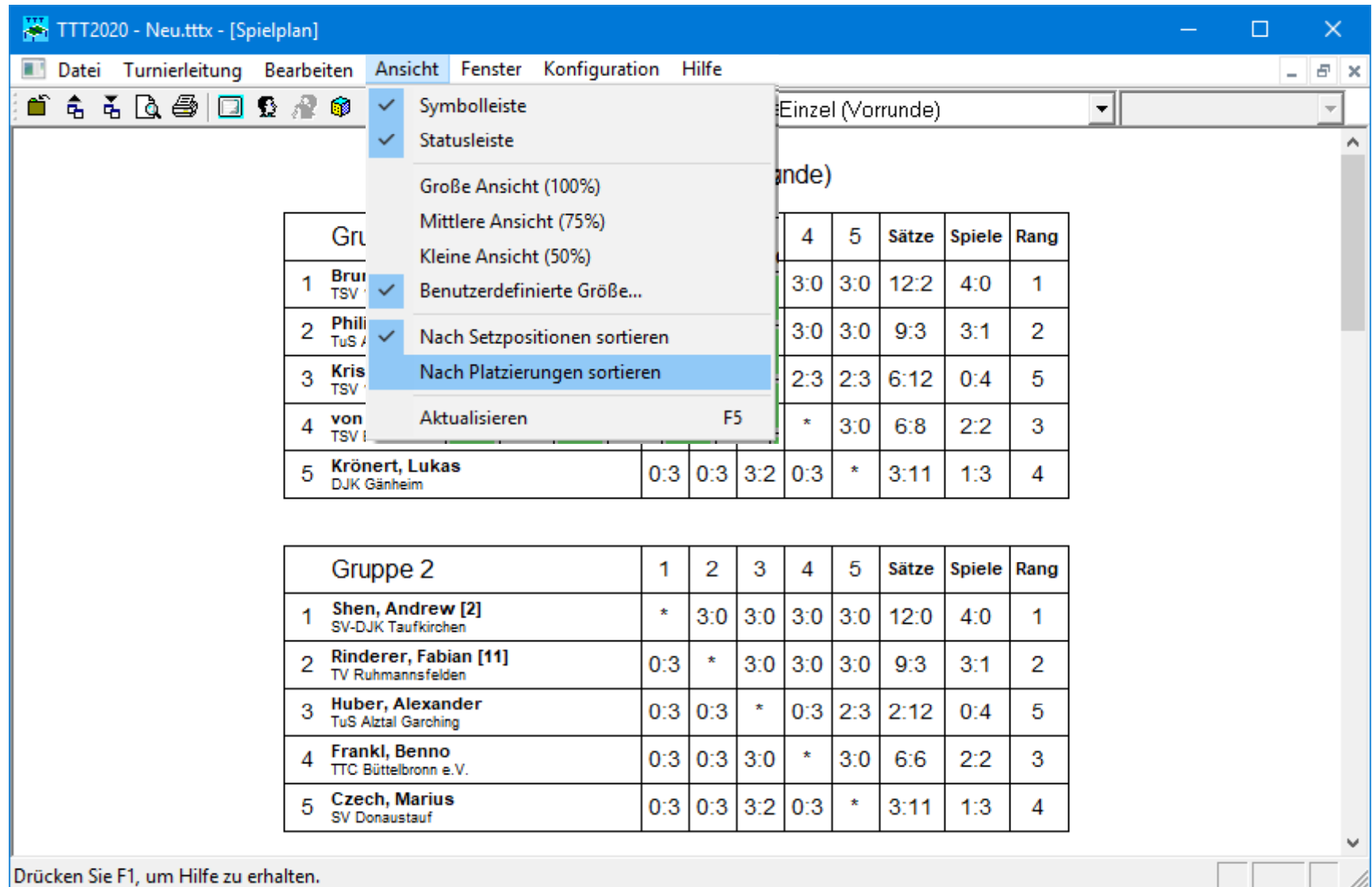

## Gruppenspielplan – nach Platzierungen sortiert

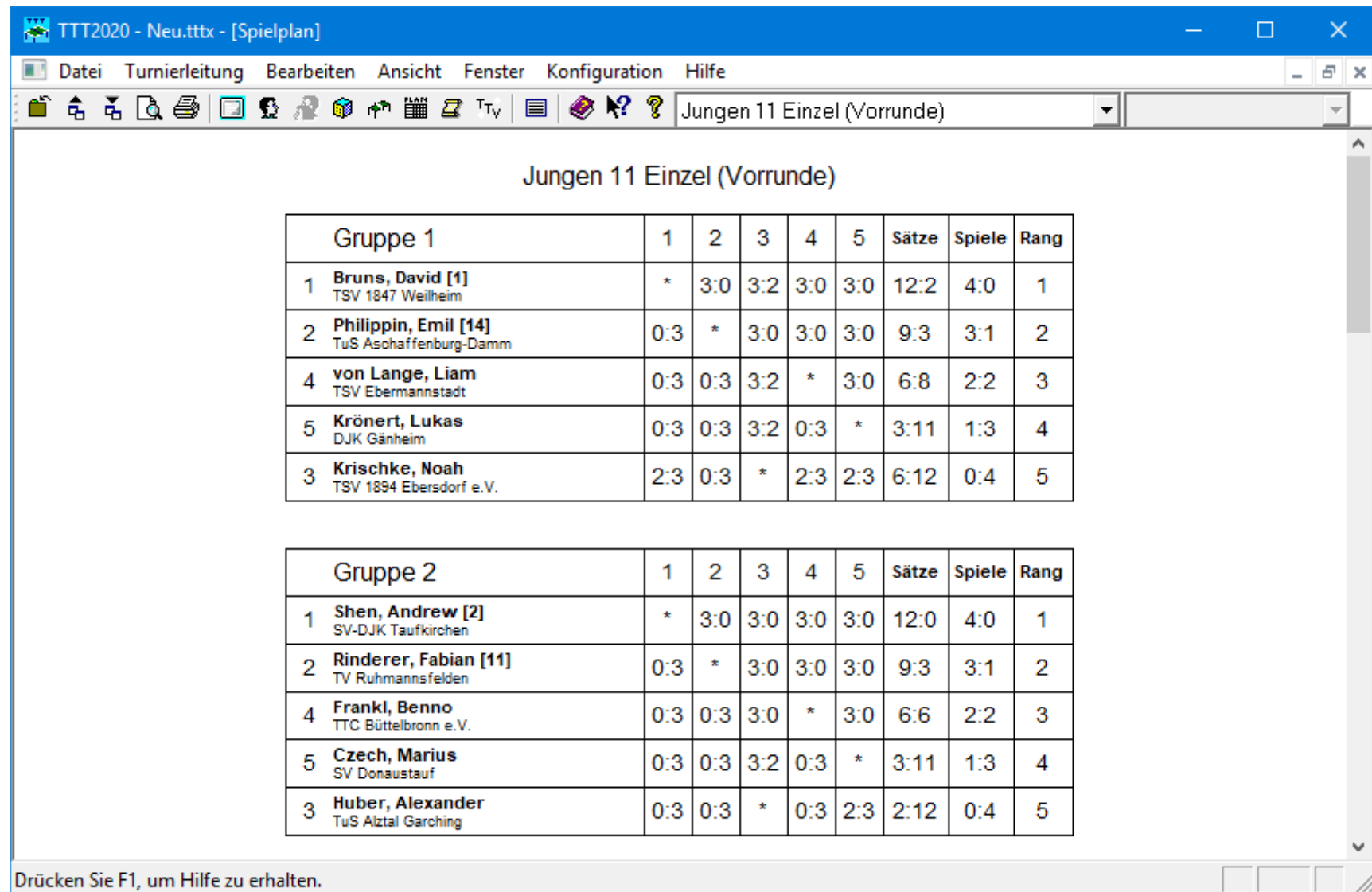

#### Platzierungen ansehen

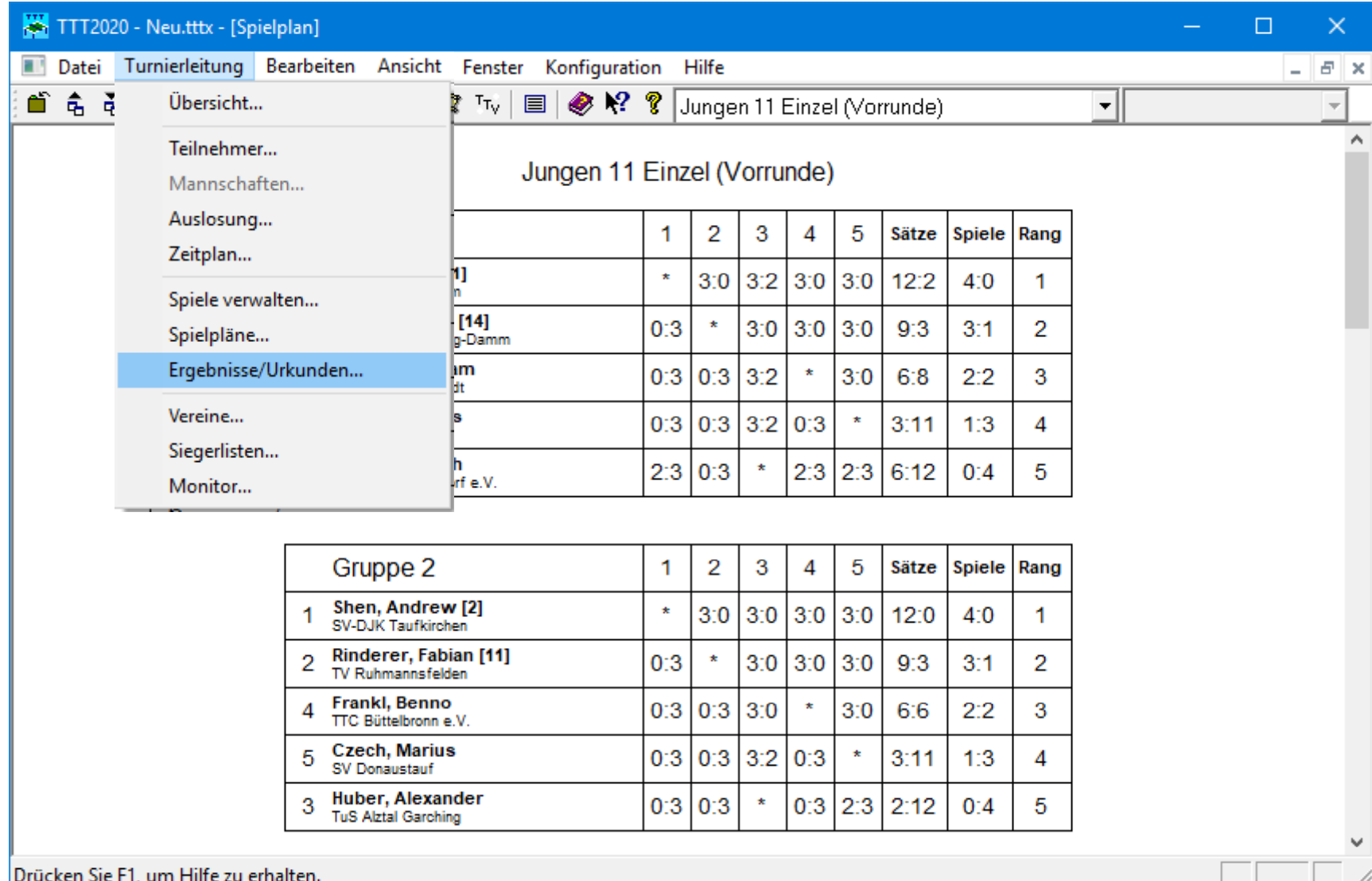

## Platzierungen der Vorrunde ansehen

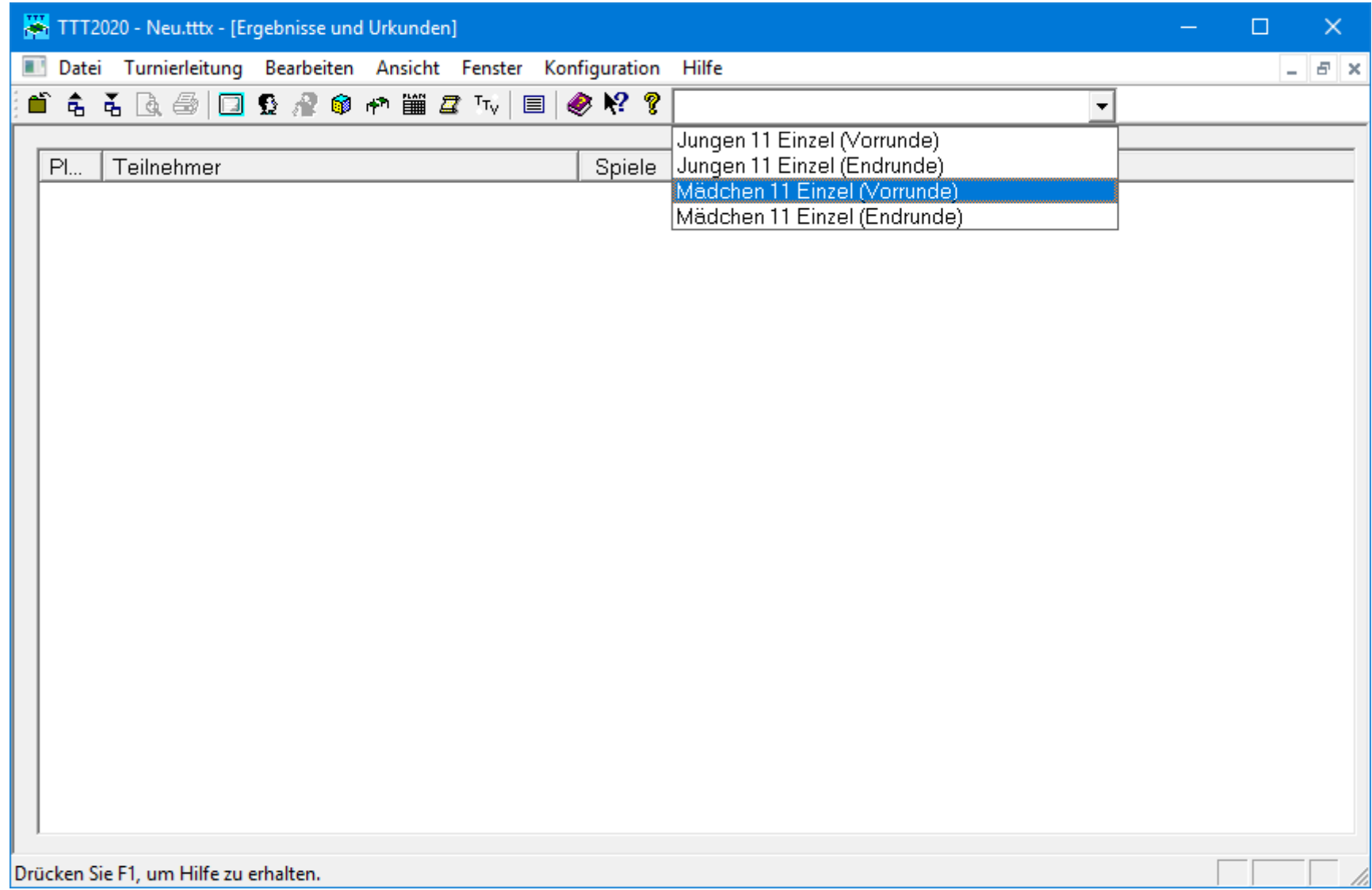

#### Platzierungen der Vorrunde ansehen

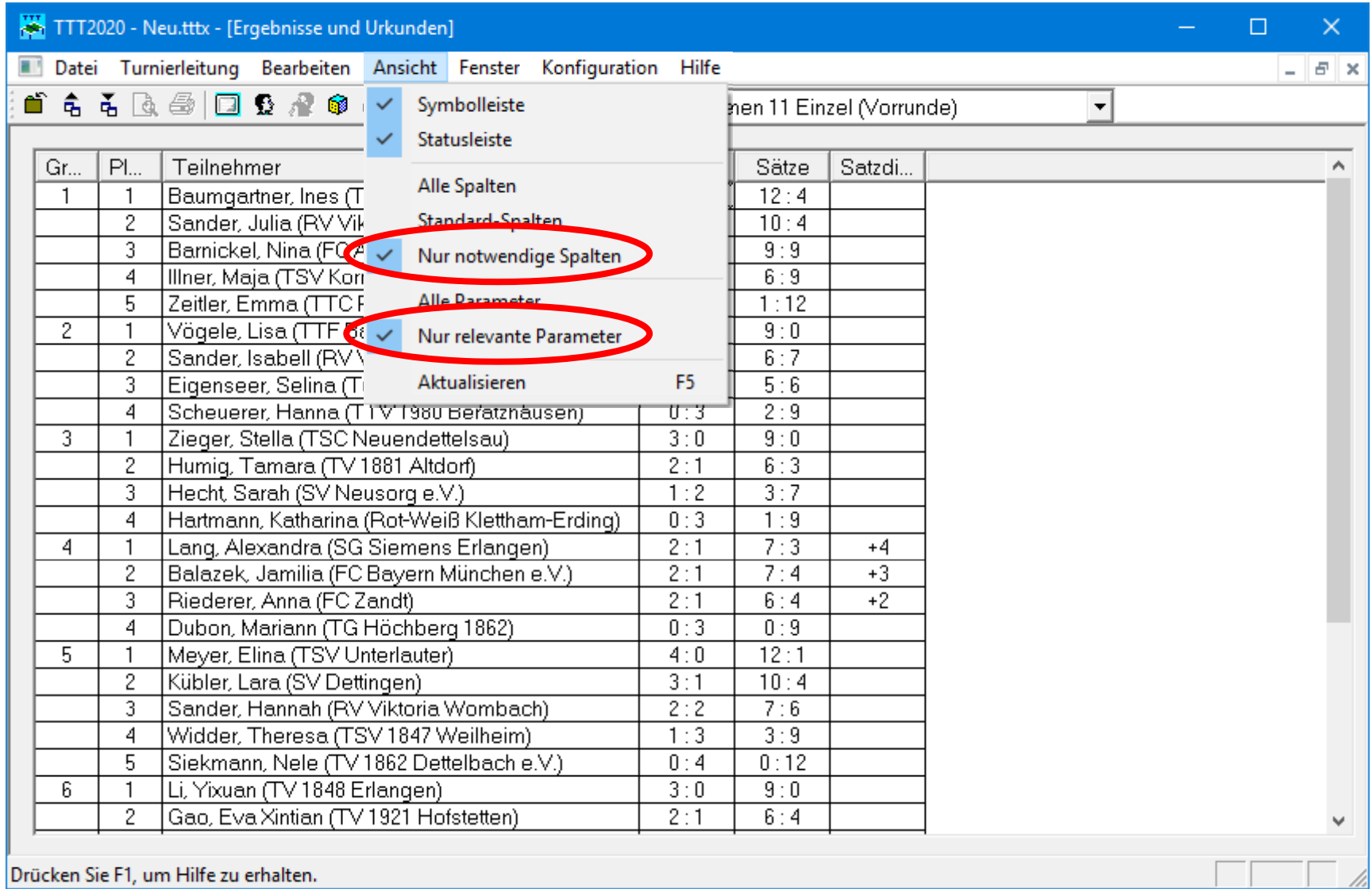

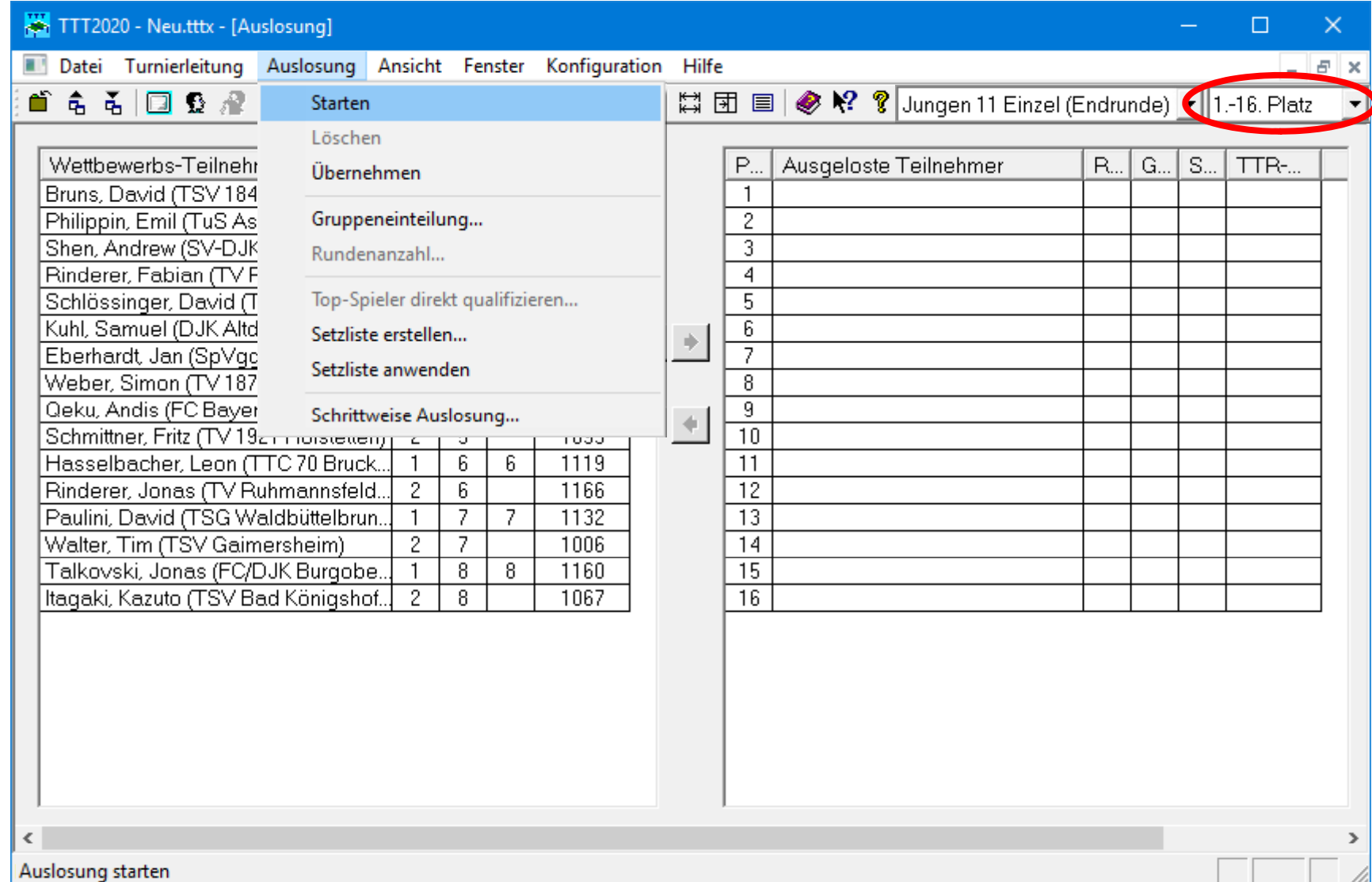

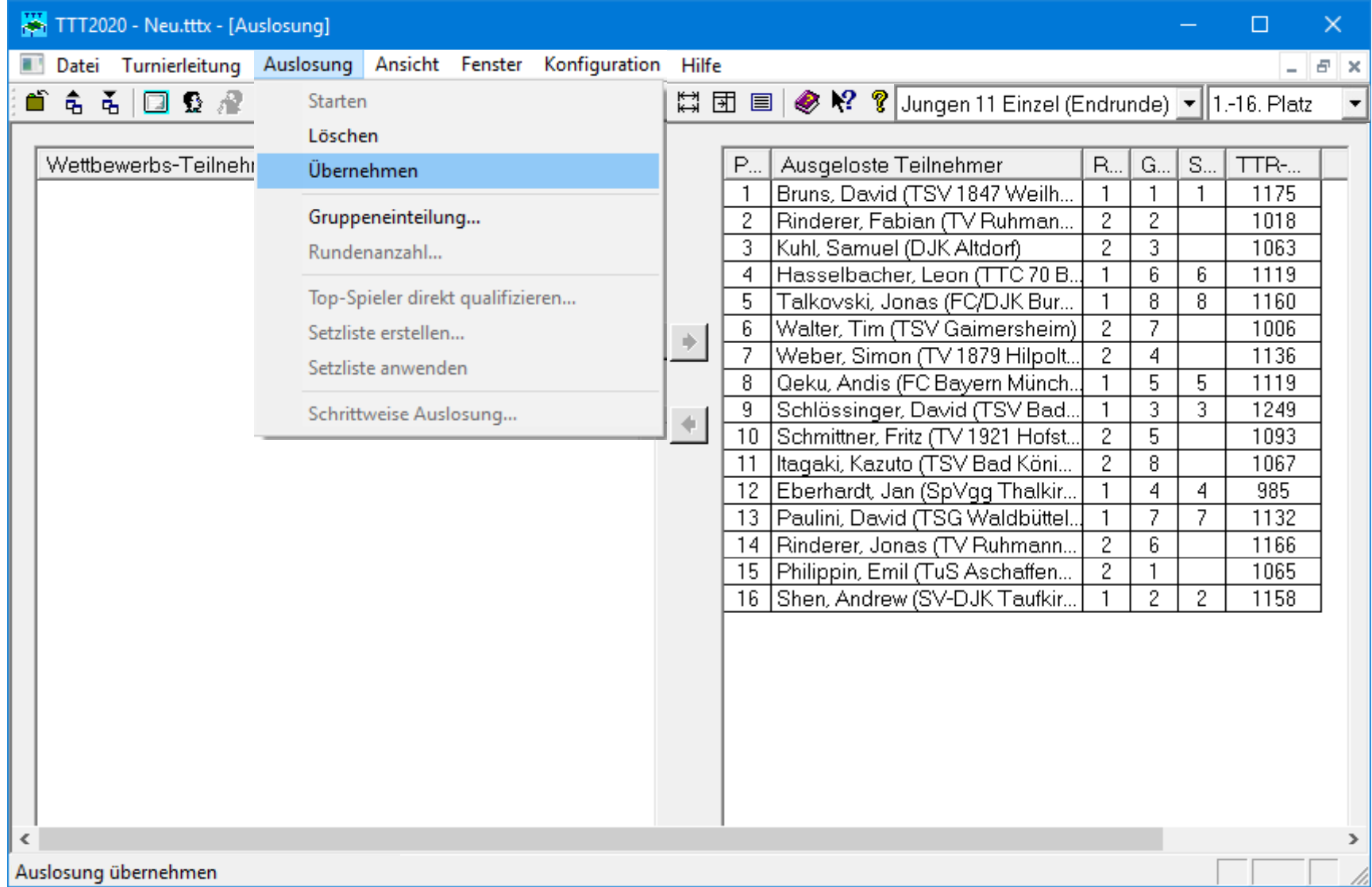

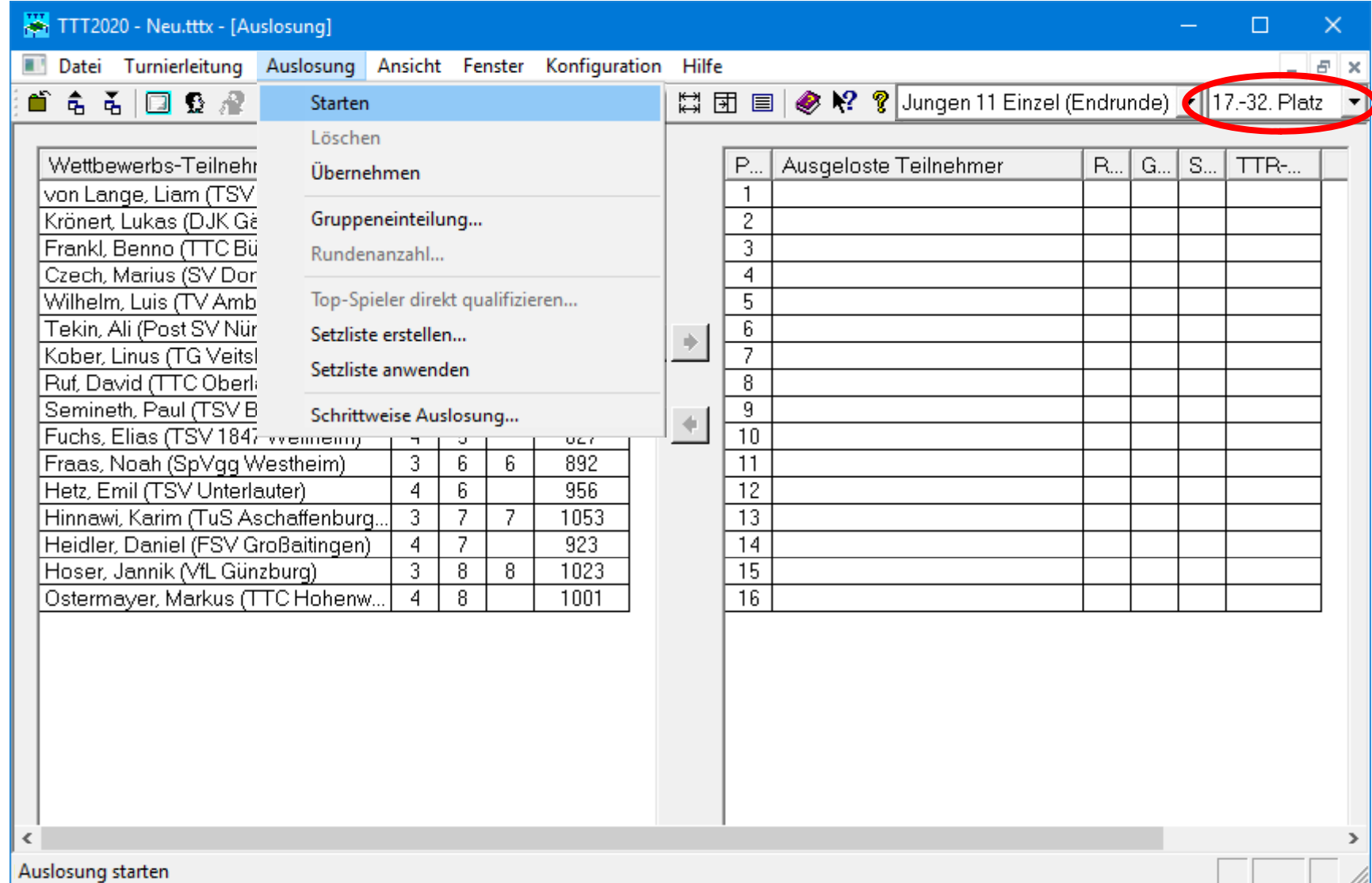

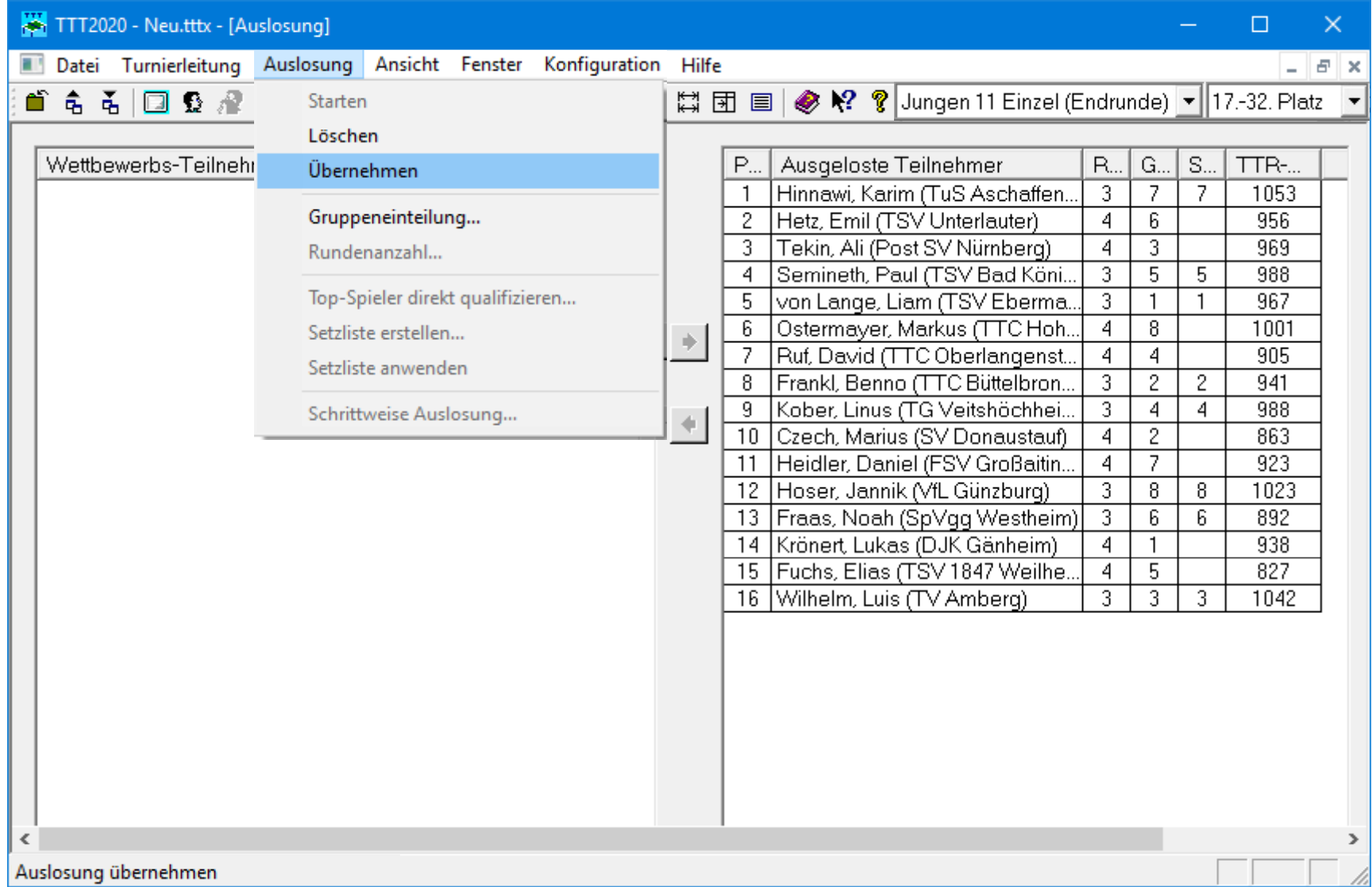

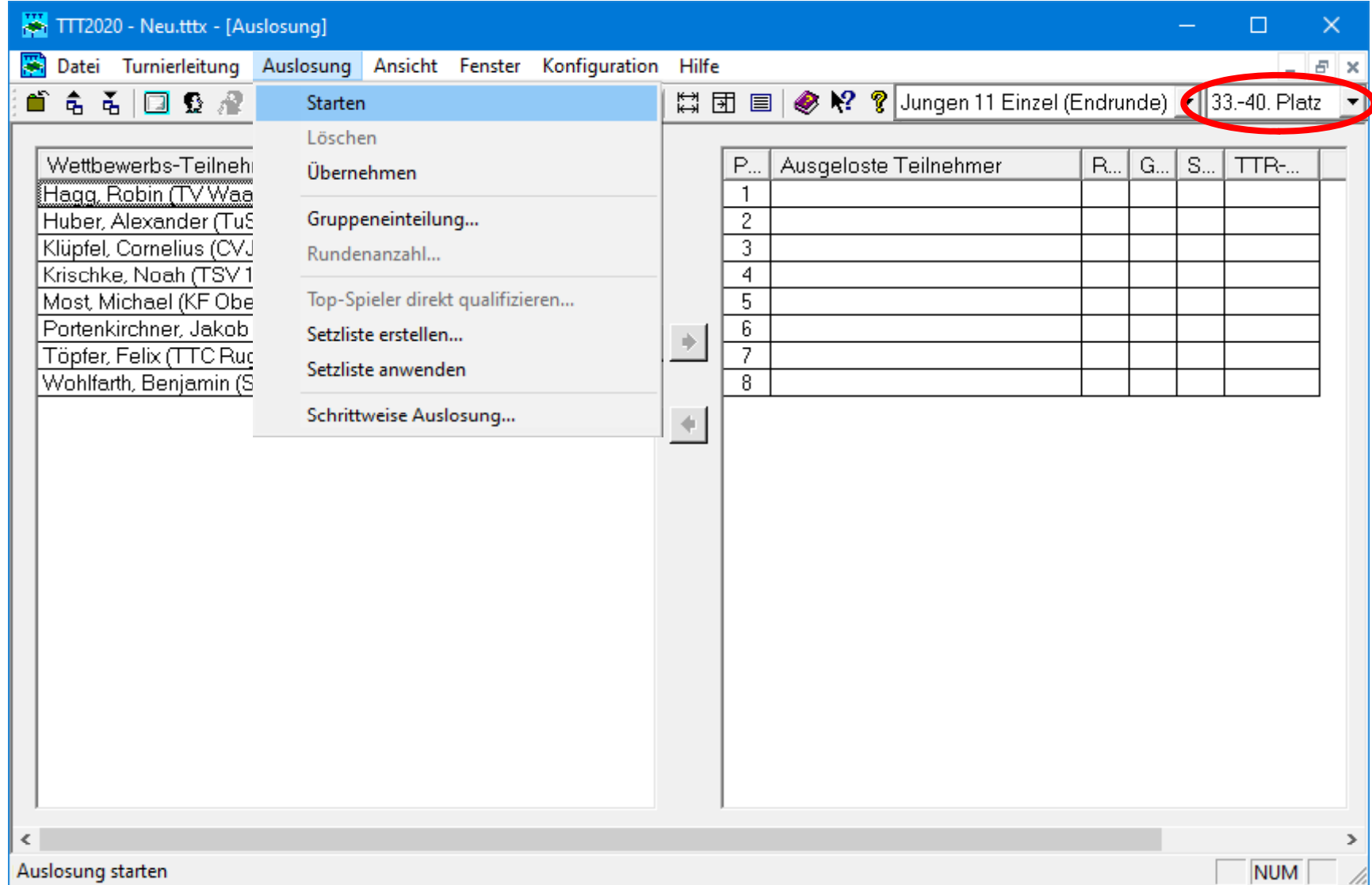

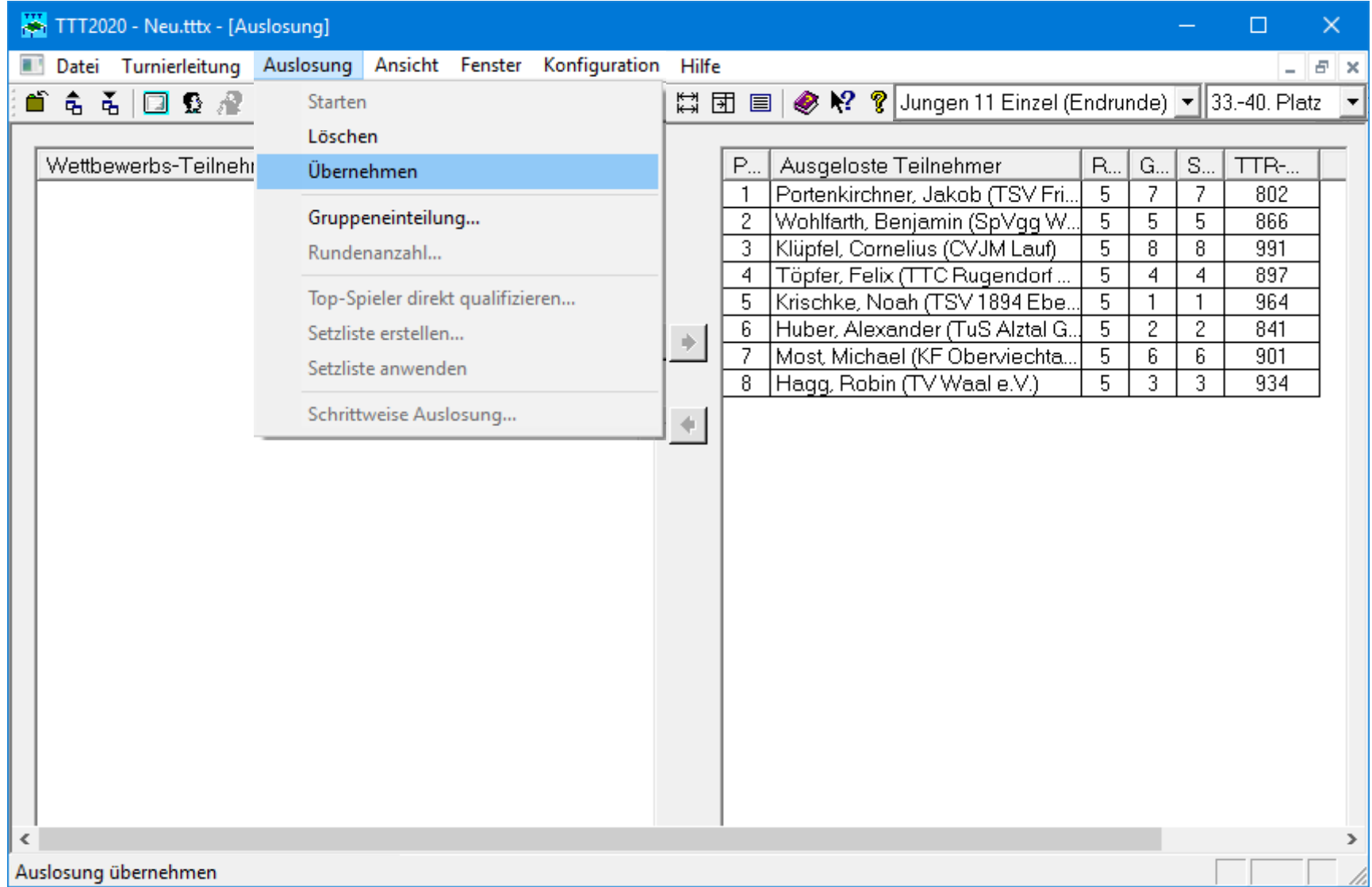

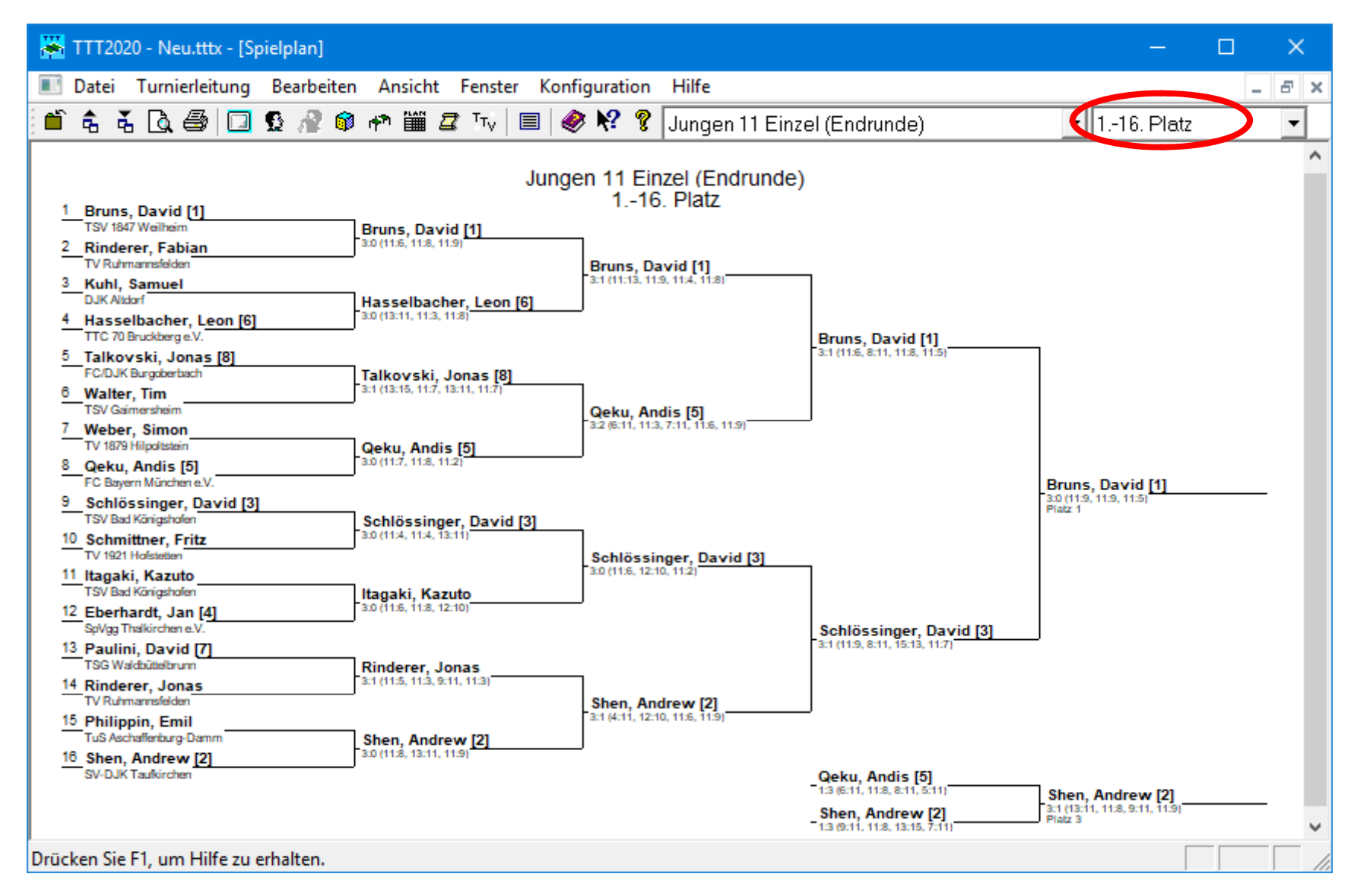

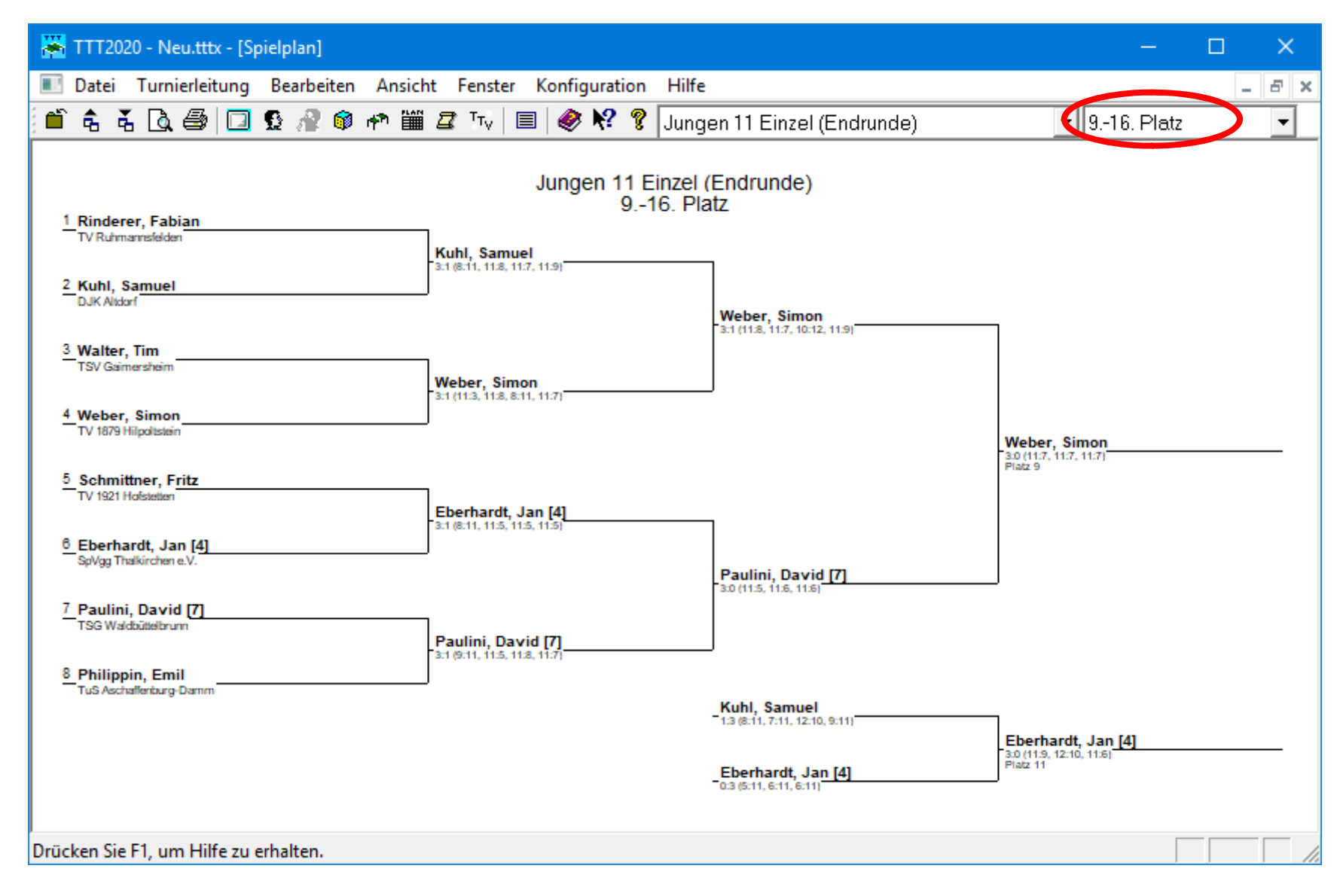

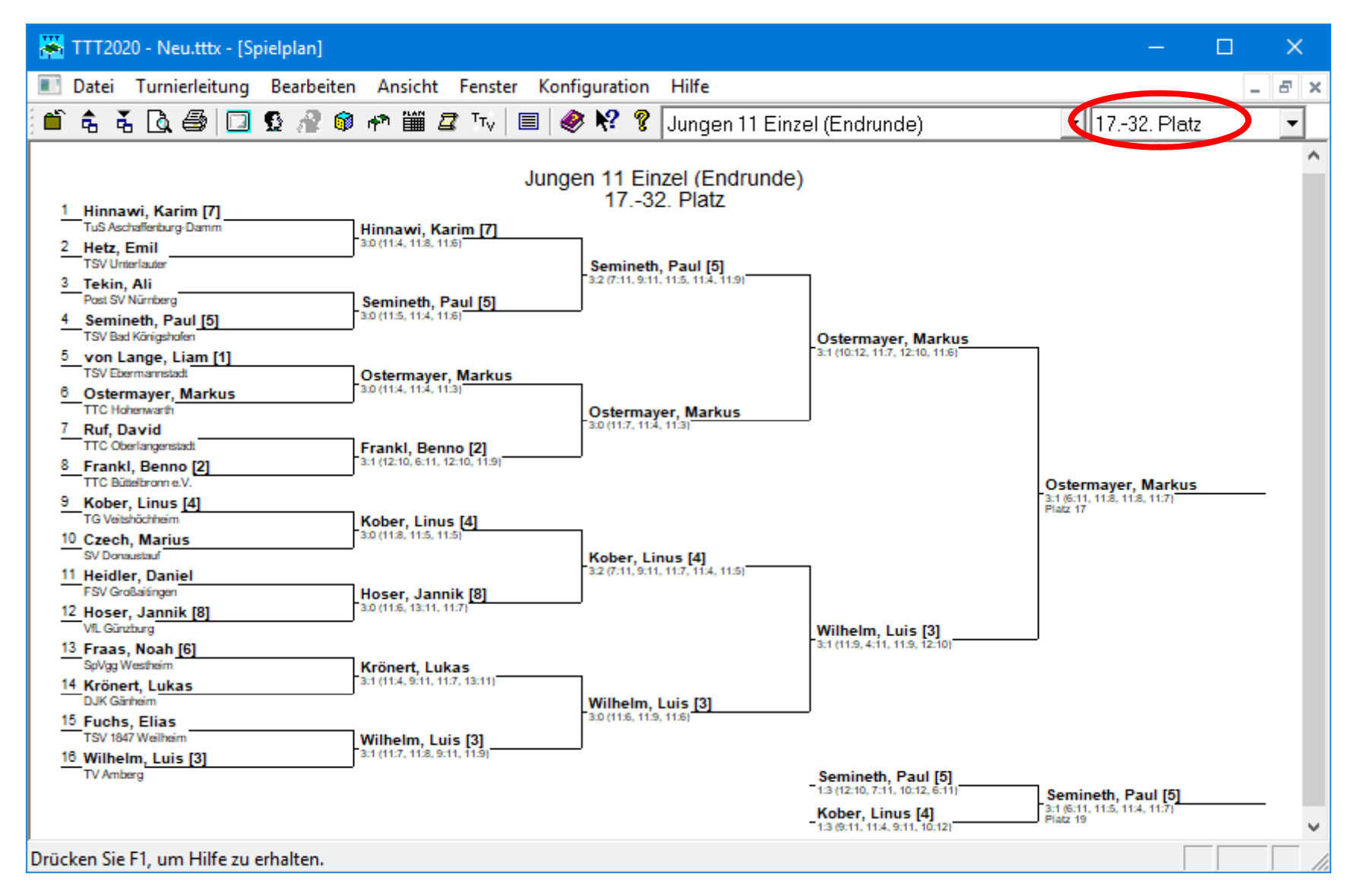

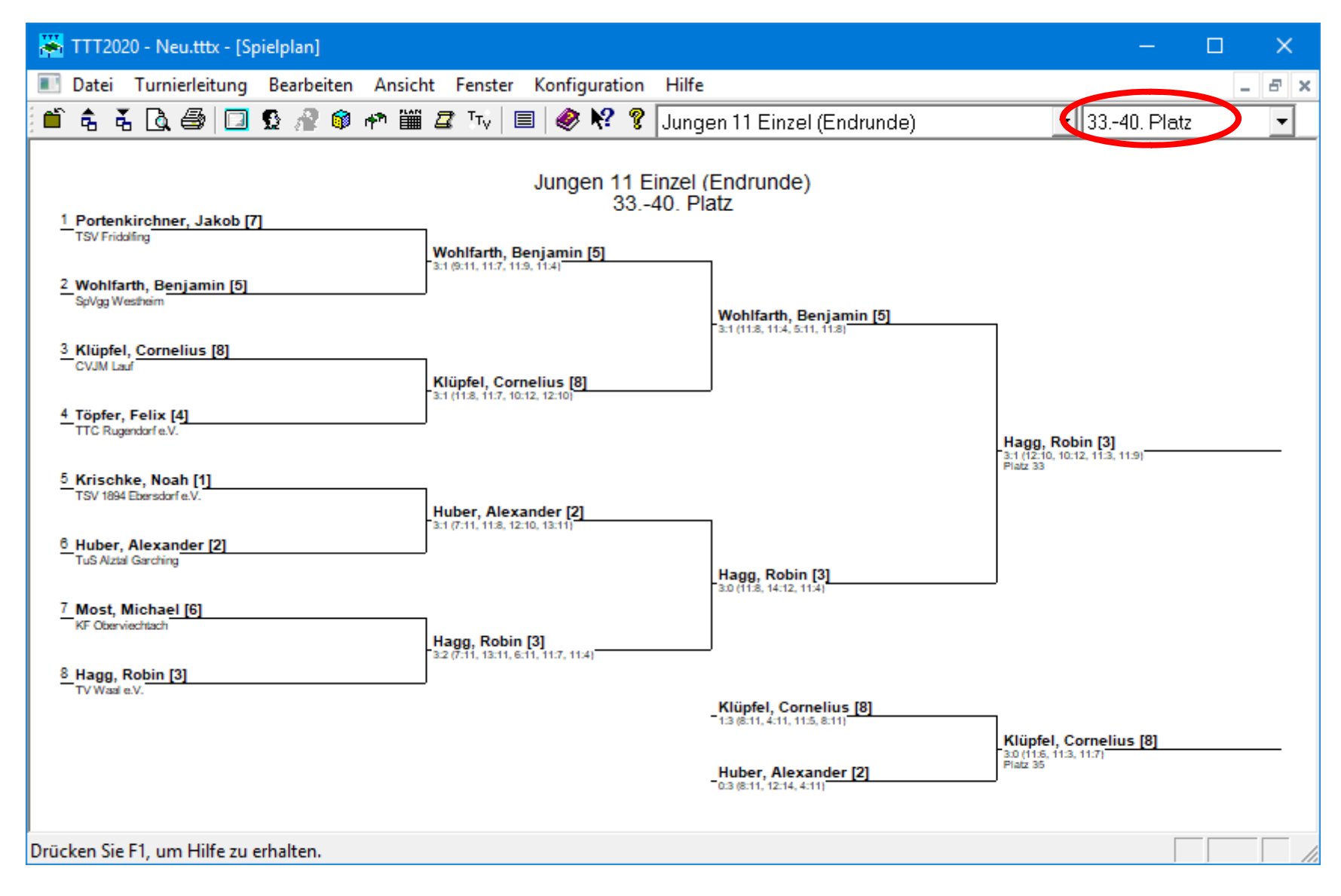

### Platzierungen der Endrunde ansehen

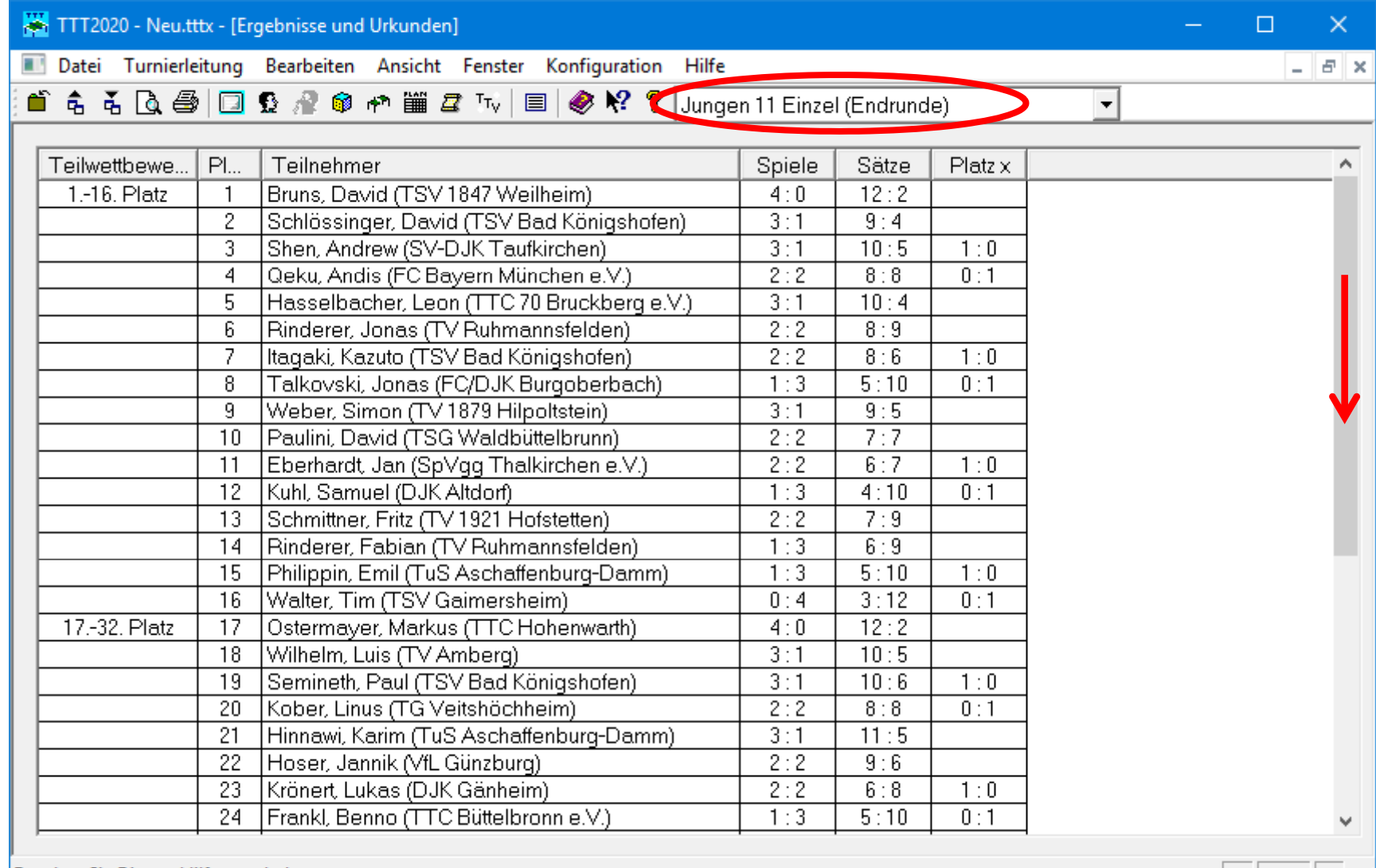

Drücken Sie F1, um Hilfe zu erhalten.

- Ili

### Platzierungen der Endrunde ansehen

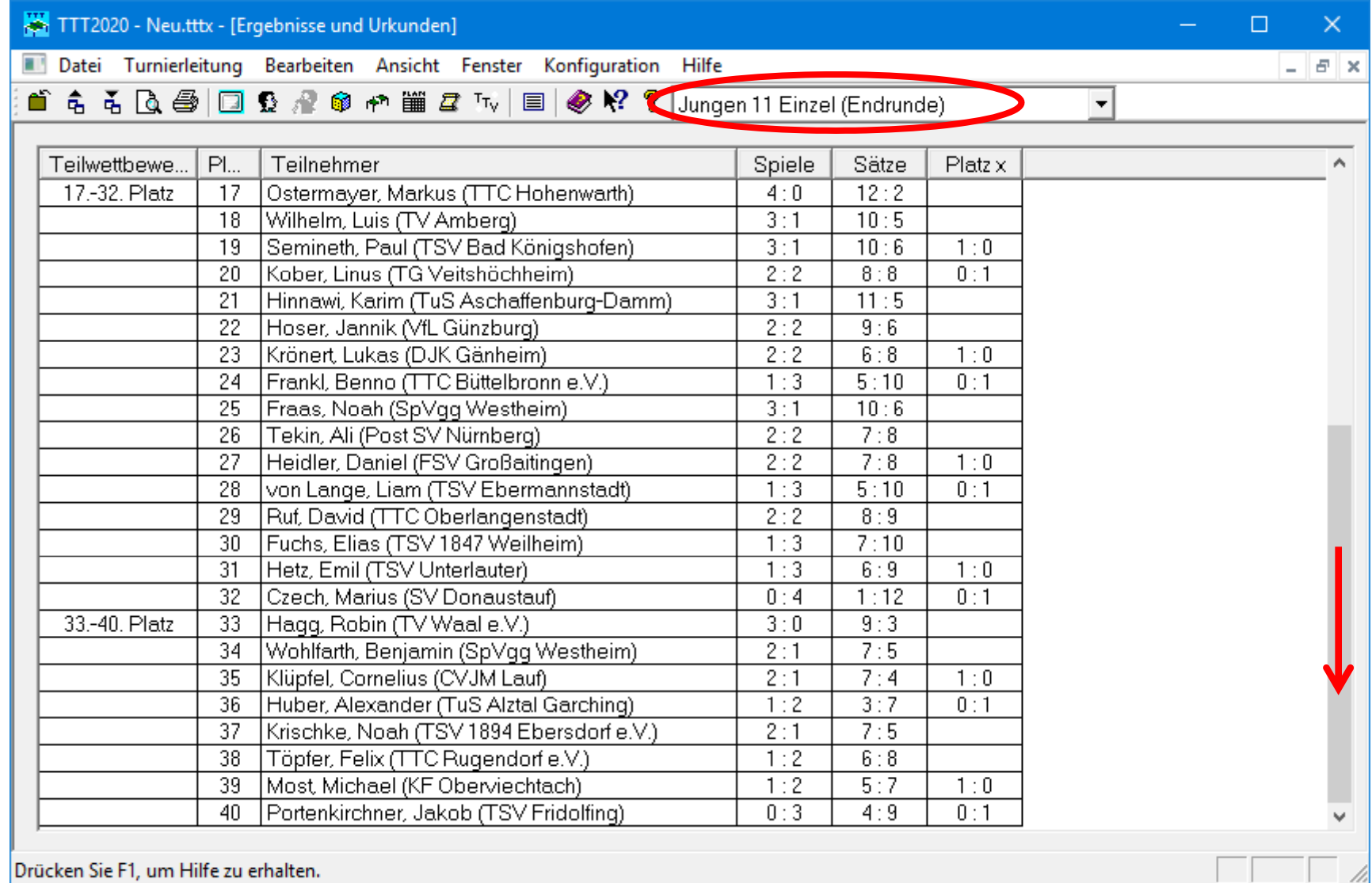

## Alle Platzierungen in Siegerliste ansehen

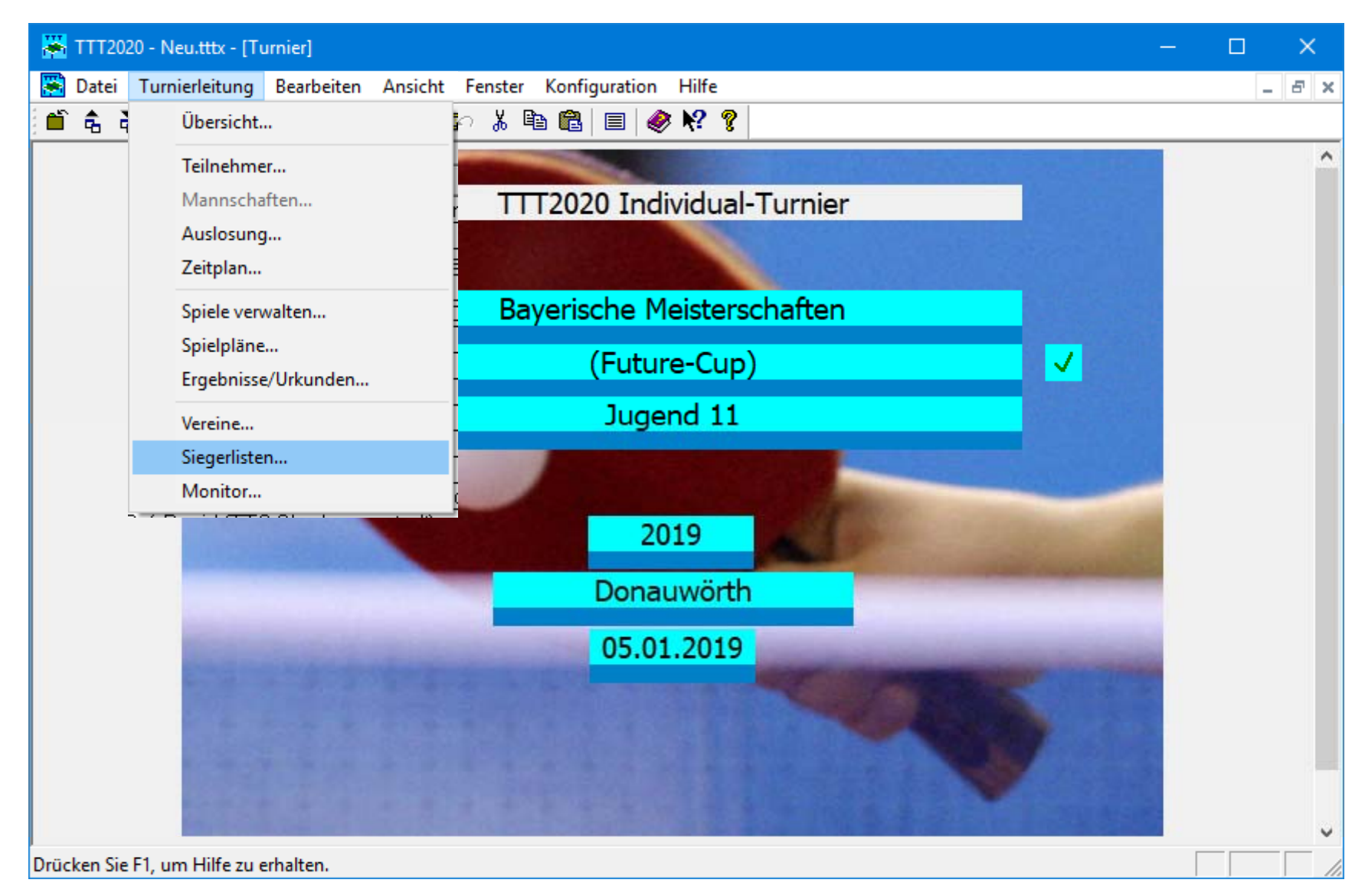

## Alle Platzierungen in Siegerliste ansehen

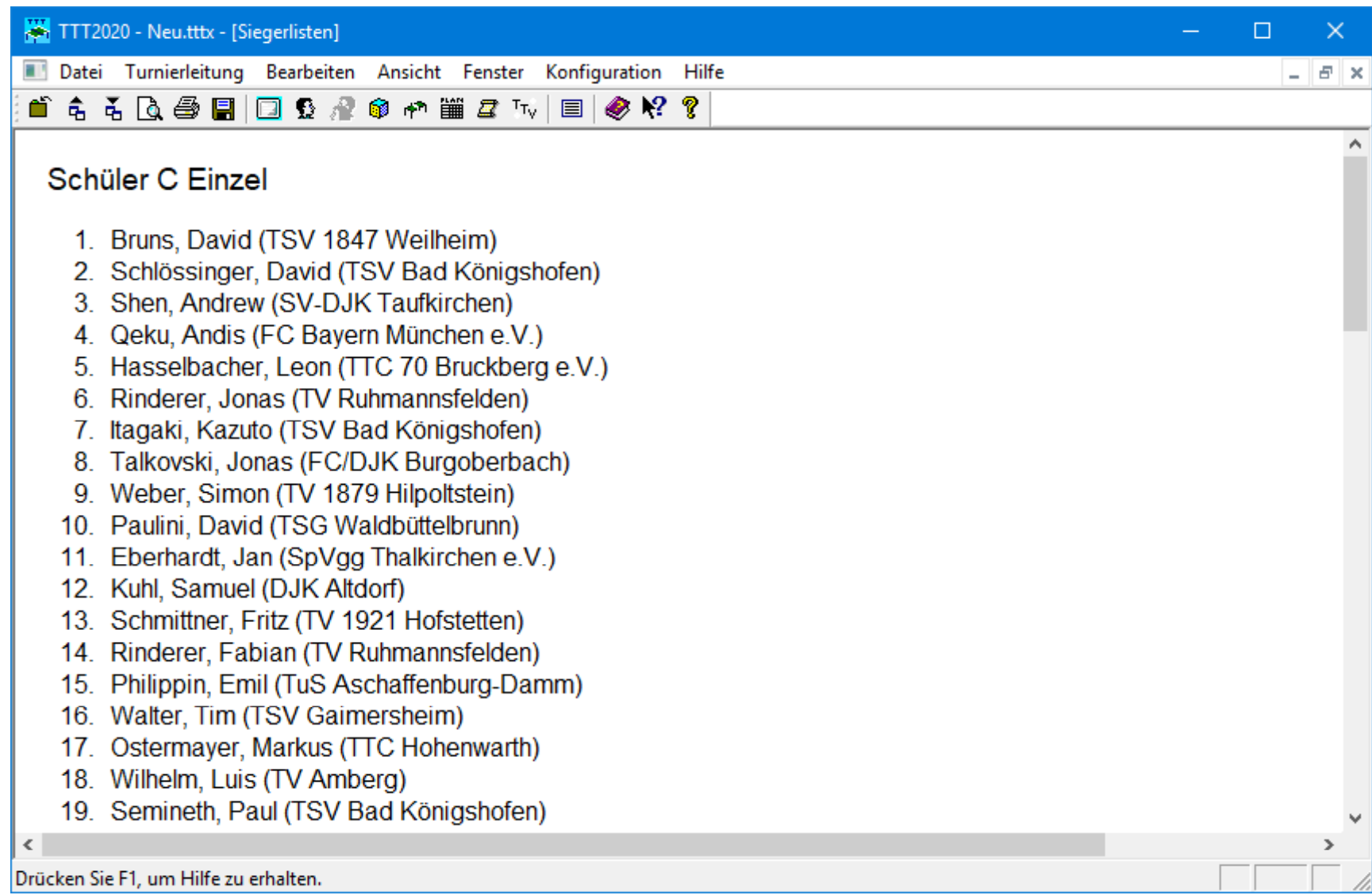